KAUNO TECHNOLOGIJOS UNIVERSITETAS INFORMATIKOS FAKULTETAS KOMPIUTERIŲ KATEDRA

Mindaugas Ramoška

# **KABELINS TELEVIZIJOS INTERNETO ABONENT**- **VALDYMO IR STEBJIMO SISTEMOS KRIMAS**

Magistro darbas

Darbo vadovas doc. E. Kazanavičius

Kaunas 2004

KAUNO TECHNOLOGIJOS UNIVERSITETAS INFORMATIKOS FAKULTETAS KOMPIUTERIŲ KATEDRA

> TVIRTINU Katedros vedėjas doc. E. Kazanavičius 2004 05

# **KABELINS TELEVIZIJOS INTERNETO ABONENT**- **VALDYMO IR STEBJIMO SISTEMOS KRIMAS**

Magistro darbas

kalbos konsultantė **Darbo valovas** lietuvių kalbos katedros lektorė dr. J. Mikelionienė 2004 05

doc. E. Kazanavičius

Recenzentas Atliko doc. S. Maciulevičius 2004 05 2004 05

IFM 8/3 gr. stud. Mindaugas Ramoška

Kaunas 2004

### **TURINYS**

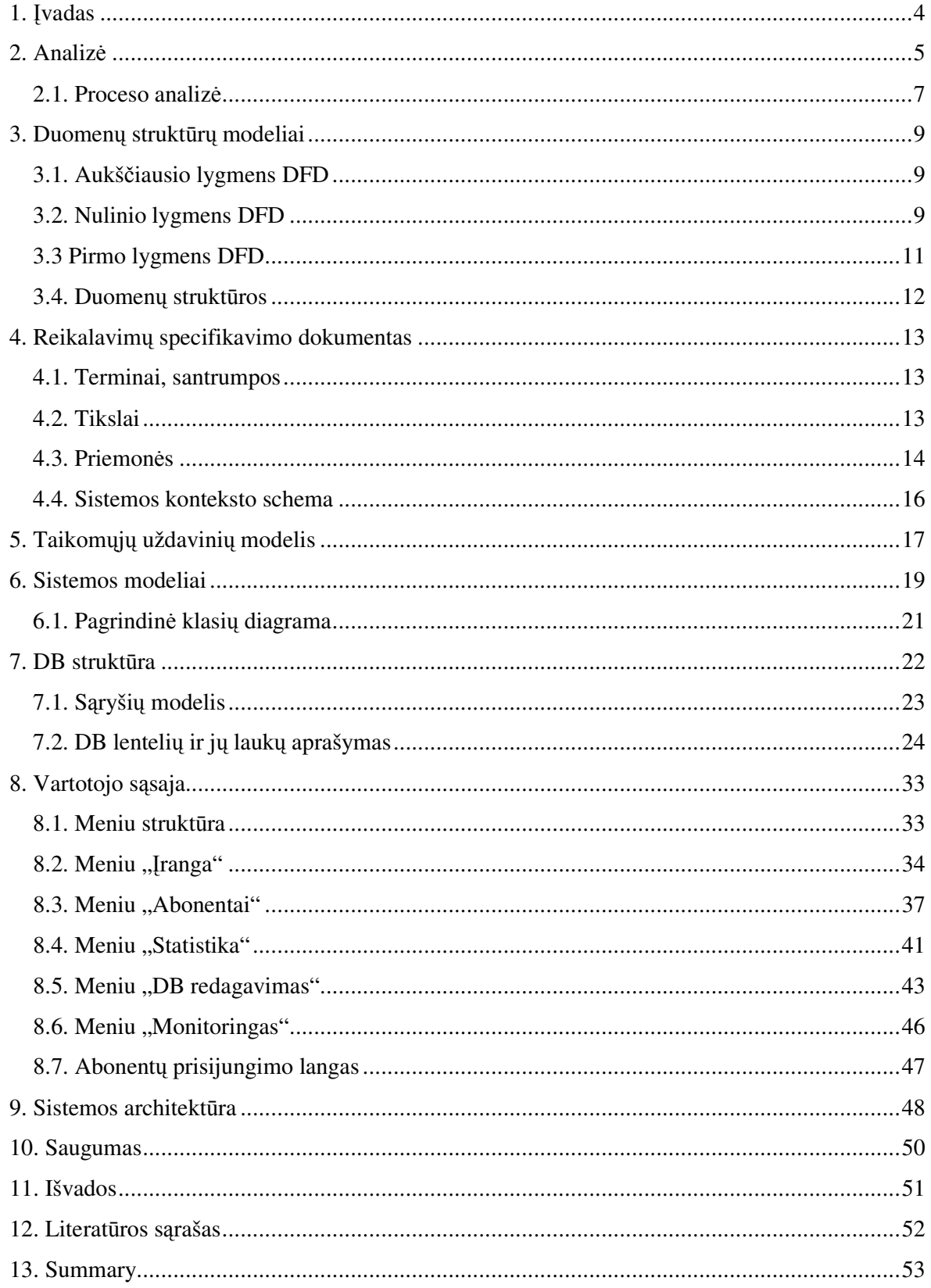

## **1. vadas**

*Problemos aktualumas* – abonentų registravimo ir valdymo automatizavimas.

Darbo tikslas - sukurti IS interneto paslaugas teikiančiai firmai, kompiuterizuojant abonentų registravimo, valdymo, duomenų srautų stebėjimo ir įrangos valdymo etapą.

*Analitin dalis* – pasirinktas metodologijos realizavimo proceso modelis – IS gyvavimo ciklas. Gyvavimo ciklo pasirinkimas tiesiogiai susijęs su turimos programinės įrangos galimybėmis. Pasirinktas tradicinis GC (*top-down*) arba kitaip vadinamas – krioklio GC. Šio gyvavimo ciklo skiriami trys etapai (analizė, projektavimas, realizavimas).

Informacijos sistema kuriama atsižvelgiant pagrindinius vartotojo reikalavimus ir pagrindiniu CRM (*Customer Relationships Management -* "Santykių su klientais valdymas") metodus.

Projektavimo-realizavimo priemonės – buvo naudojama sekančios priemonės:

- UML (*Unified Modeling Language* vieninga modeliavimo kalba) atsirado kuriant vieninga kalba, skirta objektiškai orientuotam programavimui.
- "Datanamic DeZign for databases v2.5.2" duomenų bazių projektavimo sistema.
- PHP ir Perl programavimo kalbos

*Rezultatas* – sukurta užsakovo reikalavimus tenkinanti sistema.

## **2. Analiz**-

"Customer *Relationships Management*" (CRM) – tiesioginis vertimas būtų "Santykių su klientais valdymas". Santrumpa CRM - taip pat gali bti aiškinama ir kaip "*Customer/Clients Resources Management*" - klientų kaip resurso (kaip firmos išteklių) valdymas ir efektyvesnis aptarnavimas. O tai jau šiek tiek aiškiau apibrėžia patį terminą. Geresnio klientų valdymo pasekmė, efektyvesnis aptarnavimas, stiprus ir sėkmingas verslas su didelėmis augimo ir plėtimosi galimybėmis. CRM - tai visa ilgalaikio verslo strategija, skirta atsirinkti kas yra firmos klientas, o atsirinkus tinkamai optimizuoti santykius su jais pelningesniam verslui, siekiant išlaikyti savo klientus prie firmos.

Norint suvokti ir pritaikyti CRM, reikia suvokti ir atitinkamą verslo strategiją koncentracijos į klientą strategiją. Siekti ne tik išlaikyti seną klientą, bet taip pat ir atitraukti jį nuo konkurentų, pasiūlant geresnes paslaugas, geresnį bei lankstesnį aptarnavimo modelį, geriau informuoti klientus, aprūpinti klientą naujausia informacija, pasiūlyti savotiškas atlygio formas, aukštesnio lygio nei konkurentų aptarnavimą. Pateikti klientams save aukštesnio lygio, verslo kultūros lygyje. CRM reiškia pajamų bei pelningumo kėlimą tinkamai integruojant bei vėliau koordinuojant visus klientų, partnerių kontaktus. CRM – požiūris ir kartu sprendimas, integruojantis rinkotyra, klientų aptarnavimą, verslovės išteklių planavimą.

Pritaikius CRM sprendimus verslo praktikoje firmos konkurencingumo lygio pokyčiai yra žymūs.

Verslo modelio, verslo procesų metodologijų, ir tinkamai paruoštų interaktyviųjų technologijų rinkinys, sprendimas, skirtas pasiekti ir išlaikyti aukšto lygio klientų išsaugojimo lygį, garantuoti kokybiškos, patikimos ir išsamios informacijos apie klientą perdavimą ir pasiekiamumą ir yra CRM.

Tiksliausiai CRM galima apibdinti taip: tai procesas, labai priklausantis nuo turim duomenų apie jūsų klientą, ir vėlesnio šių duomenų panaudojimo atitinkamai verslo poreikiams, siekiant geriau atitikti individualius kliento (partnerio, pirkėjo) poreikius. Efektyvus informacijos rinkimas ir kaupimas bei vėlesnis jos panaudojimas didesniam klientų skaičiui pasiekti bei klientu lojalumui sukurti - menas, pagristas mokslu. Esant šiuolaikiniams aukšto lygio klientu aptarnavimo poreikiams bei dideliems su tuo susijusiems informacijos kiekiams, praktiškai yra neimanoma net svarstyti šiu procesu igyvendinimo be šiuolaikinių aukšto lygio intelektualiuju technologijų panaudojimo.

Verslo modelis, kuomet klientas tampa pagrindiniu kompanijos procesuose ir veikloje ir yra CRM. Šiuolaikinės technologijos, integruotas strateginis planavimas, glaudus, nuodugnus ir personalizuota (sukoncentruota į asmenį) rinkotyra, modernios organizacijos plėtros priemonės – tai pagrindinės CRM dalys. CRM taip pat yra ir informacinių technologijų pramonės (šakos) terminas, apibrėžiantis metodus, programine iranga, interneto galimybiu panaudojima bei sprendimus, kurie padeda verslovei sistemingai valdyti santykius su klientais.

Deja, kaip sako informacijos valdymo, bei informacinių verslo technologijų specialistai, jei tik verslas neapima vieno žmogaus, jame dalyvauja keletas ar daugiau žmonių, neužtenka tik priartėti ir susipažinti su klientu. Toks dalykas kaip kolektyvinė samonė ar kolektyvinė atmintis neegzistuoja, nebent visa informacija yra išsaugoma ir laikoma kažkur kitur ir ja reikiamu laiku yra efektyviai bei operatyviai dalijamasi su reikiamais žmonėmis. Štai čia atsiranda kompiuterių, specializuotos programinės irangos ir interneto technologijų poreikis.

Programiniai verslo sprendimai padeda sutvarkyti, prižiūrėti, gauti tikslią informaciją ir valdyti kiekvieną santykių su klientais ciklo etapą. Juo taikomi tokie sprendimai:

Galima sukurti duomenų bazę apie klientus, kur išsamiai kaupiama visa santykių su juo informacija. Duomenų bazę tinkamai susiejus su interneto technologijomis galima garantuoti šios informacijos pasiekiamum iš bet kurios vietos, taip aprpinant reikalinga informacija ir administracij, ir žmones, susijusius su pardavimais.

Sistem galima automatizuoti verslo pasilymams atitinkantiems kliento poreikius generuoti bei automatiškai platinti. Verslo pasiūlymams pagal kliento pirkimų, užsakymų pobūdį generuoti. Idiegti automatizuota kliento pareigų (isipareigojimų) priminimo paslauga. Idiegti kliento aktyvumo (tuo pačiu lojalumo) stebėjimo modulį.

Pritaikyti atitinkamą automatinę kliento palaikymo ir atlygio už lojalumą programą (akcijas, dovanas ir pan.).

Taip galima sukurti itin personalizuota rinkotyros programą. Pasiekti tokį personalizacijos lygi yra praktiškai neimanoma nekaupiant atitinkamos informacijos ir neturint valdymo įrangos, taip pat atitinkamų el. komercijos technologinių sprendimų.

### *2.1. Proceso analiz*

UAB "Parabolė" yra firma teikianti kabelinės televizijos ir interneto paslaugas savo abonentams. Šiuo metu tai viena didžiausių interneto ir kabelinės televizijos tiekėjų Šilainių rajone, Kaune.

Kabelinės televizijos abonentai yra jos klientai perkantys paslaugas. Interneto abonentai perka duomenų srautą, kurį jiems tiekia kabelinė televizija savo tinklais. Uždavinys yra toks: reikia sukurti duomenų srautų stebėjimo (monitorinimo) bei interneto abonentų registravimo ir valdymo sistemą.

Informacinė sistema kuriama siekiant pagreitinti ir pagerinti firmos darbą su abonentais, taip pat ir abonentų patogumui naudotis interneto paslaugomis.

IS vartotojai – internetą privatiems asmenims tiekiančios firmos ir jų abonentai. Tai yra dvi skirtingos vartotojų rūšys. Abonentams - tai grynai informacinio pobūdžio sistema, jie negalės atlikti jokių pakeitimų duomenų struktūrose.

IS tikslas – sumažinti informacijos perdavimo laiką ir sanaudas, taip pat suteikti kuo daugiau patogumų vartotojui. Siekiama, kad jam būtų kuo paprasčiau ir patogiau naudotis sistema. Keldami IS reikalavimus, vartotojai akcentuoja būtent IS naudą siekiant informacijos perdavimo greičio bei duomenų saugojimo patikimumo.

Duomenų bazė naudojama kaip ryšys tarp registruotų abonentų ir kitų duomenų gaunamų iš įvairių šaltinių apie abonento būseną, jo parsiųstos informacijos kiekį ir kt. Pagrindiniai parametrai yra vartotojo asmeniniai duomenys, jam suteiktas interneto adresas (IP adresas), vartotojo tinklo irangos gamyklinis adresas (MAC adresas), visa kita informacija yra automatiškai kaupiama iš nepriklausančių nuo abonento šaltinių (serveriai, maršrutizatoriai, modemai).

IS efektyvumas pasireiškia tada kada atsiranda poreikis greitai identifikuoti abonentą ir atlikti pirminę diagnostiką gedimo atveju, taip pat masinių pasikeitimų tinkle atveju, kadangi pakeitus duomenis duomenų bazėje, tai atsispindi kituose sistemos komponentuose (serveriuose, maršrutizatoriuose) ir greitai keičia visos sistemos parametrus.

Vartotojai su IS bendrauja naudodami interneto naršyklę, todėl specialių reikalavimų vartotojo sistemai nereikia, vartotojas turi turėt interneto naršyklę, bei interneto ryši.

Grafinė vartotojo sąsaja (GUI (*Graphic User Interface*) - meniu scenarijus, langai) realizuota naudojant pagrindinį meniu, iš kurio galima pasiekti smulkesnius meniu ir atlikti reikiamas operacijas:

- abonentų peržiūra ir registravimas,
- serverių ir maršrutizatorių stebėjimas,
- naudojamos įrangos (modemai, komutatoriai) peržiūra bei registravimas,
- statistinė informacija apie sunaudotus duomenų srautus,
- vairios ataskaitos,
- kai kurių DB lentelių redagavimas,

Tinkle turi būti įdiegta internetinio tinklo programinė įranga (http, firewall ir kiti spec. servisai), užtikrinanti stabilų projektuojamos sistemos darbą bei saugumą. Periodiškai turi būti atliekamas sistemos saugumo ir stabilumo patikrinimas.

Vartotojui sukurtas pagrindinis meniu. Duomenų įvedimas atliekamas lentelėmis, vaizdžiomis formomis, turinčiomis papildomų atributų: mygtukų, iškrentančių sąrašų su galimomis laukų reikšmėmis ir kt. Formų langai atitinkamai apipavidalinti, laukų reikšmės jame išdėstomos pagal sudaryta dizaina ir vaizduojamos vartotojui patogiu formatu. Duomenims ivesti skirtos formos, sudarytos iš vienos ar kelių DB lentelių.

## **3. Duomen struktr modeliai**

Duomenų srautų diagramos (DFD - *Data Flow Diagram*) skirtos probleminės srities funkciniam modeliui apibrėžti, t.y. sistemos funkcijoms (procesams) vaizduoti. Duomenų srautai yra vienas iš modelio element, kuris parodo, kurie duomenys naudojami procesuose, iš kur jie imami ir kur saugomi. Kitas, pagrindinis, diagramos elementas yra procesas.

### *3.1. Aukš*-*iausio lygmens DFD*

Aukščiausio lygmens DFD vaizduoja firmos aplinką. Ši duomenų srautų diagrama parodo, kokie elementai yra sistemos išorėje ir firmos ryšį su jais. Kaip matyti diagramoje, išoriniai elementai yra: operatorai, tiekėjai (su jais sudaromos sutartys ir cirkuliuoja lėšos, perkami duomenų srautai) ir bankas.

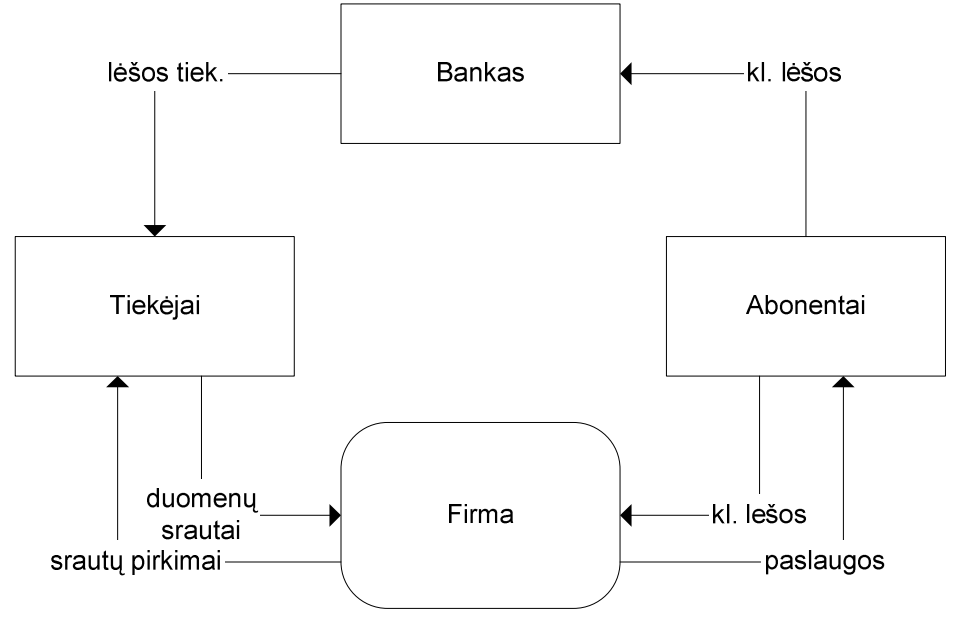

**1 pav. Aukšiausio lygmens DFD**

### *3.2. Nulinio lygmens DFD*

Nulinio lygio duomenų srautų diagrama vaizduoja pagrindinius sistemos procesus, duomenų srautus – išskirstoma į aukščiausio lygmens DFD.

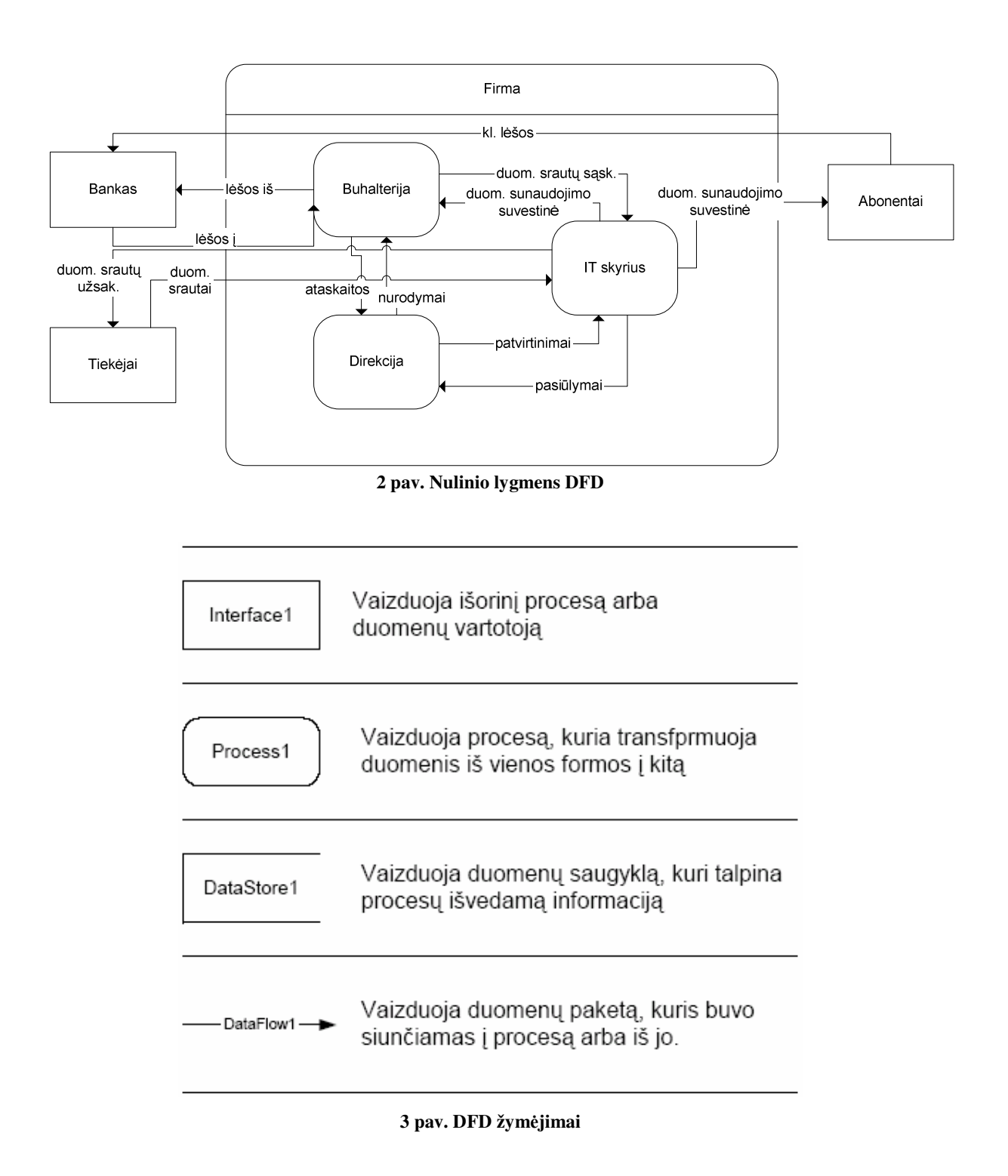

### *3.3 Pirmo lygmens DFD*

Kiekvieną procesą, pavaizduotą nulinio lygio diagramoje, paprastai sudaro keli procesai. Šiame darbe smulkiau nagrinėjama IT skyriuje vykstantys procesai ir duomenų srautai.

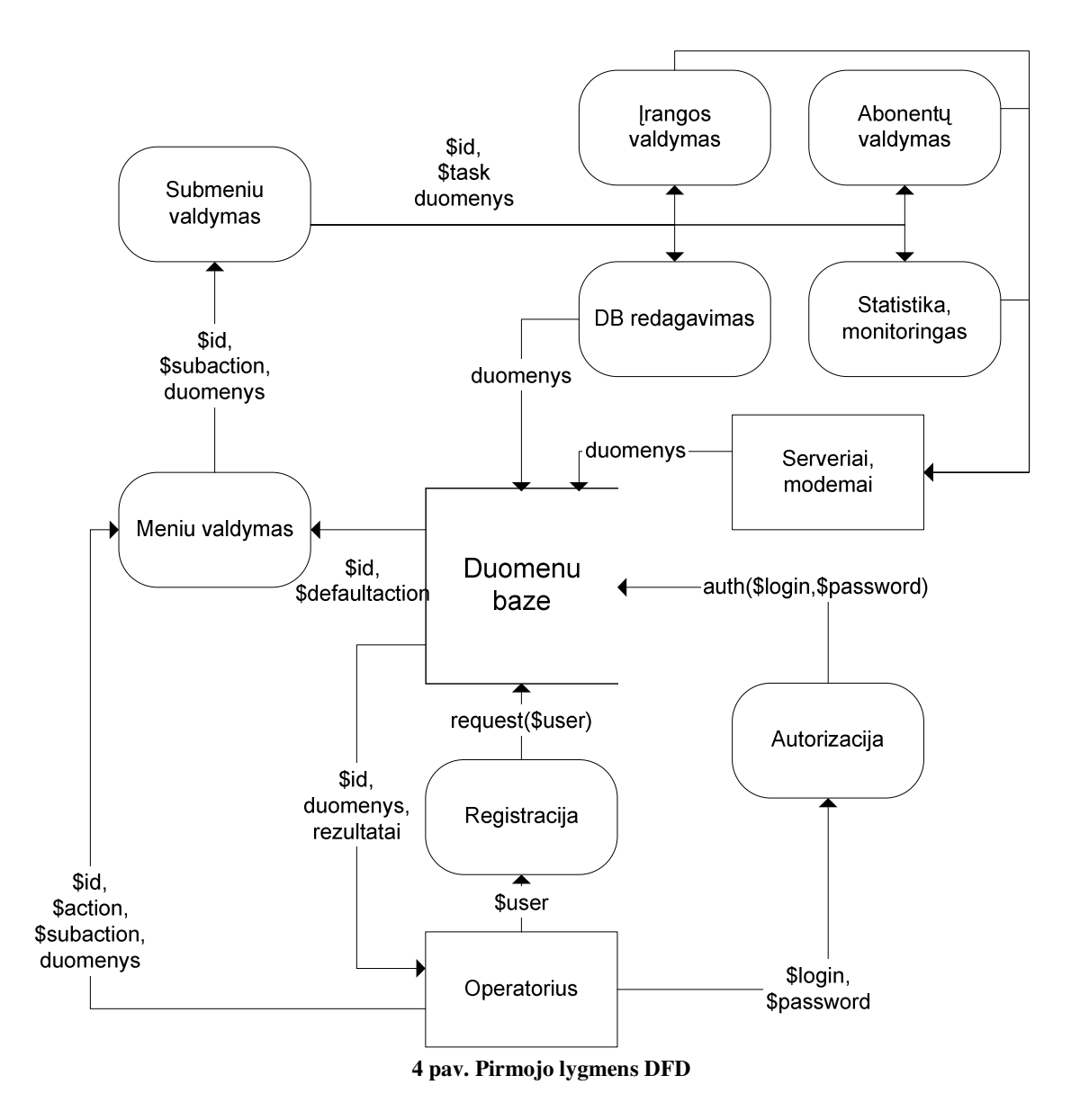

## *3.4. Duomen struktros*

Duomenų struktūros vaizduoja kokie duomenys yra saugomi duomenų bazėje ir kokiais duomenimis operuoja vartotojas - UAB "Parabolės" darbuotojas.

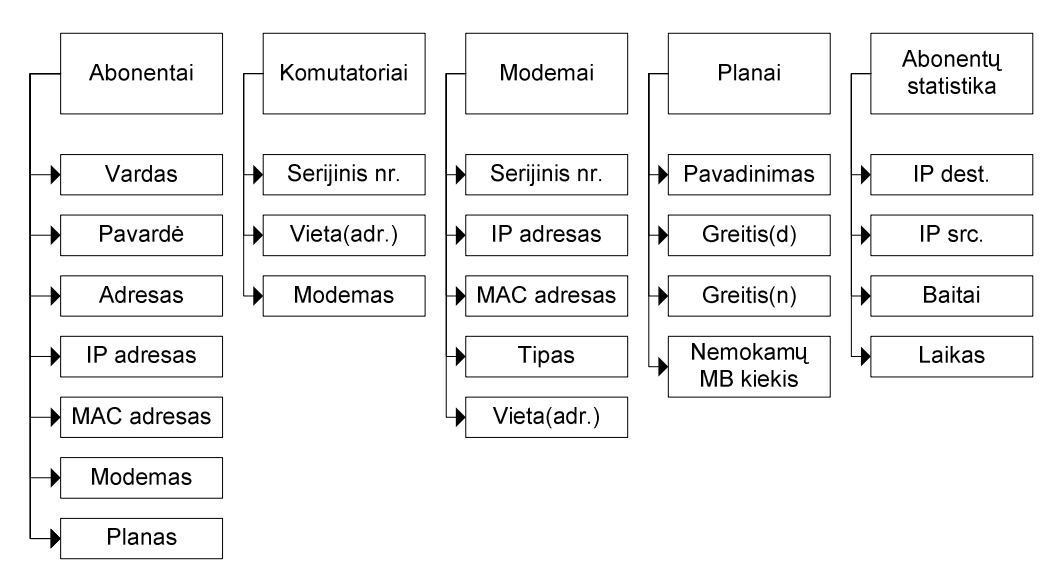

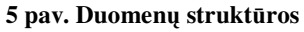

# **4. Reikalavim specifikavimo dokumentas**

Mindaugas Ramoška UAB "Parabolė" Rasytės 10a Kaunas 3000 Dokumentas 1v.

### *4.1. Terminai, santrumpos*

- $\bullet$  DB duomenų bazė.
- Operatorius UAB "Parabolė" darbuotojas, naudojantis šią IS.
- Abonentas UAB "Parabolė" abonentas, naudojantis interneto paslaugas.
- Administratorius sistemos administratorius, kompiuterinės technikos ir sistemos prižiūrėtojas.

### *4.2. Tikslai*

Sukurti elektroninę abonentų registravimo ir valdymo, techninės įrangos (maršrutizatorių, modemų) stebėjimo, valdymo ir registravimo sistemą.

- Galinčią vesti apskaitą abonentų:
	- o IP adreso pasikeitim
	- o MAC adreso pasikeitim
	- o Irangos, prie kurios prijungtas abonentas pasikeitimų
	- o Parsiustos informacijos kiekį.
	- o Paslaugos plano pasikeitimų.
	- o Gedimu.
- Vesti modemų apskaitą:
	- o Vietos (adreso) pasikeitimų.
	- $\circ$  IP adreso pasikeitimu.
	- $\circ$  Gedimų.
- $\bullet$  Stebeti technine iranga:
	- o Persiunčiamos informacijos kiekį.
	- o Persiunčiamų paketų kiekį.
- o Centrinio procesoriaus (CPU) apkrovim.
- o Atminties panaudojim.
- o Kaupiklyje esančios laisvos vietos kiekį.
- o Modemus, CMTS (*Cisco UBR 7114 Cable Modem Termination System*):
	- Signalo lygius kurie ateina iki irenginių.
	- $\blacksquare$  Signalas/Triukšmas santykį (SNR).
	- · Persiunčiamos informacijos kiekį (tik CMTS).
	- Signalų klaidų ir jų taisymų skaičių (FEC *Frame Error Correction*).
- Operatoriaus darbas turi apimti:
	- $\circ$  Naujų abonentų registravimas.
	- $\circ$  Esamu abonentu redagavimas.
	- o Naujų modemų registravimas.
	- o Esamu modemu redagavimas.
	- $\circ$  Gedimų registravimas.
- Abonentai turi turėti galimybę prisijungę pasižiūrėti savo parsiųstos informacijos kiekį.
- Administratoriaus darbas turi apimti:
	- o Sistemos vartotojų (operatorių) valdymą.
	- $\circ$  Sistemos pagrindinių lentelių redagavimą:
		- Miestų.
		- **Gatviu.**
		- Paslaugos planų.
		- $\blacksquare$  Abonentų potinklių
	- $\circ$  Serverių konfigūravimas.

### *4.3. Priemons*

- Priemonės (iš serverio pusės):
	- $\circ$  Interneto svetainė vartotojo sasaja.
	- o Duomenų bazė PostgreSQL
	- o Apache http serveris.
	- $\circ$  Technologijos: Internetinės paslaugos tai modulinės programos arba funkcijos, kurios yra visiškai nepriklausomos. Jos gali būti randamos arba iškviestos iš interneto arba intraneto. Pačią internetinę paslaugą gali sudaryti programos loginė schema ir duomenys. Naudojant standartinius interneto protokolus galima prieiti prie funkcijų, naudojamų versle ir paremtų internetinėmis paslaugomis. Iš tikrųjų,

internetinės paslaugos yra standartų ir protokolų, naudojamų kuriant dabartines internetines aplikacijas, rinkinys. HTML standartas išsiplėtojo į apibendrintą standarta XML, kuris gali būti naudojamas atvaizdavimui ir virtualiam duomenų iškodavimui. HTTPS protokolas buvo praplėstas SOAP, kuris suteikia labiau apibrėžtą komunikaciją tarp dviejų nepriklausomų sistemu. Web Services *Description Language* (WSDL) leidžia programai suprasti kaip ji turi bendrauti su internetinėmis paslaugomis – ši kalba aprašo atributus ir metodus, susijusius su internetiniu servisu. Internetinės paslaugos gali būti patalpintos į katalogą, kuris yra pasiekiamas kitų programų, naudojančių naujas specifikacijas. Tai vadinama *Universal Description, Discovery, and Integration* (UDDI.) Internetins paslaugos yra kuriamos naudojantis XML, SOAP, WSDL ir UDDI specifikacijomis. Šie standartai greitai paplis kaip ir HTML šiandien. diegimai bus paplite ir mobilūs, tinkantys kiekvienai operacinei sistemai ir programavimo kalbai. Šie nauji ir patobulinti standartai yra aplikacijų integracijos ir automatizavimo pagrindas, kuriuos kompanijos pradeda naudoti kuriant realius sprendimus ir patobulindamos savo aplikacijų naudingumą bei interoperatyvumą. Projekte planuojama naudoti šias technologijas:

- Hipertekstų apdorojimo technologija HTML
- $\blacksquare$  Hipertekstų skriptų apdorojimo technologija PHP 4.0.2
- Duomenų bazės valdymo sistema PostgreSQL 7.3.4
- o Susisiekimas: pagrindinis serveris turės bendrauti su kitais serveriais, maršrutizatoriais ir modemais. Perduodami duomenys bus įvairus: greičių lentelės, DHCP serverio konfigūracija, nuskaitomi parametrai.
	- Duomenų perdavimui iš centrinio serverio i maršrutizatorius bei kitus serverius bus naudojama SSH2 protokolo išplėtimas SCP (*Secure Copy*), tai failu kopijavimas į nutolusius kompiuterius susijungimui naudojant SSH2 protokol. Kadangi visi perduodami duomenys koduojami, sumažėja rizika jog duomenys bus perimti ir perskaityti. Autentifikacijai bus naudojami privatūs ir viešieji raktai.
	- Parametrų nuskaitymui ir modemų nuotolinei konfigūracijai bus naudojamas SNMP (*Simple Network Managment Protocol*) protokolas. Žinant atitinkamų parametrų OID (Object ID) numerius arba vardus, galima nuskaityti ir keisti vairius parametrus modemuose, bei maršrutizatoriuose. SNMP pagrinde bus naudojamas tik parametr

nuskaitymui (Persiųstų duomenų kiekiui, persiųstų paketų skaičiui, CPU apkrovimui, etc.) ir nuotoliniam modemų valdymui.

- Techniniai reikalavimai (serveriui):
	- $\circ$  Patikima kaupiklių posistemė svarbių duomenų saugojimui:
		- Numatoma panaudoti SCSI architektūros diskinius kaupiklius kurie bus apjungti į RAID 5 tipo masyvą. Kadangi bus saugojama kiekvieno abonento statistinė informacija 5 min. trukmės laikotarpio, taip pat reikės nemažai vietos diskiniame kaupiklyje. Bus naudojami trys 36GB talpos SCSI Ultrawide 320 tipo diskai. Numatomas DB dydis – 15GB.
	- o Pakankamas pagrindinio serverio galingumas:
		- Kadangi reikės apdoroti didelius kiekius duomenų reikia jog užtektų kompiuterio skaičiuojamosios galios atlikti reikiamus apskaičiavimus numatytame laiko tarpe (5 min). Bus naudojama dviejų Pentium Xeon 2.4GHz taktinio dažnio procesorių sistema su 512MB operatyviosios atminties.
- Sistemos vartotojo priemonės (operatoriai ir abonentai):
	- $\circ$  Interneto naršyklė Microsoft Internet Explorer versija 4.0 (ar aukštesnė versija), Mozilla 1.5 (ar aukštesnė versija), Opera 7.23 arba bet kokia interneto naršyklė kuri palaiko HTTPS prisijungimus ir Paneles (*Frames*).

#### *4.4. Sistemos konteksto schema*

Sistema susideda iš tokių dalių: DB serverio, WEB serverio prie kurio jungiasi klientai, stebimų serverių, maršrutizatorių ir modemų, kurie yra galiniai sistemos taškai.

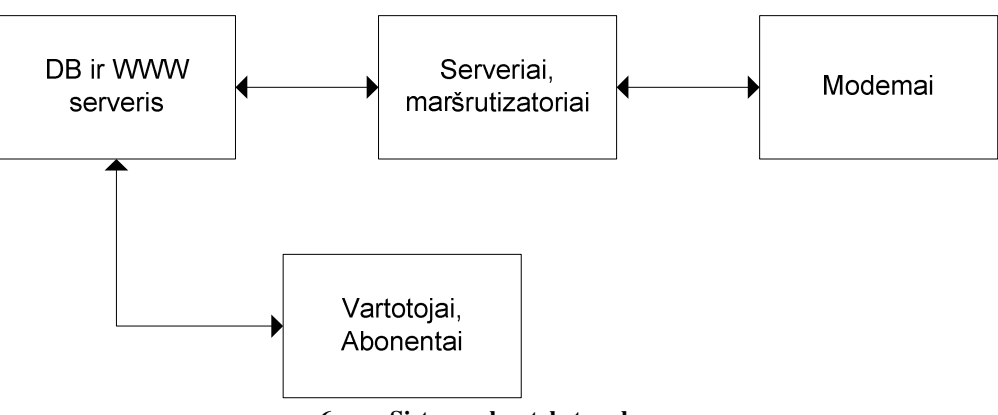

**6 pav. Sistemos konteksto schema**

## **5. Taikomj uždavini modelis**

Taikomųjų uždavinių modelis detaliai aprašo kokia informacija keičiasi veiklos dalyviai ir kompiuterizuojami uždaviniai. Ivar Jacobson, *Use Case* modelio autorius, jį apibūdina taip: "Sistemos vykdomų transakcijų seka, kurios paskirtis yra pateikti biznio "dalyviui" pageidaujamą konkretų rezultatą." Transakcijos (sąveikos) apima informacijos srautų ir/arba materialių srautų perdavimą veiklos procesui (funkcijai, uždaviniui) arba gavimą iš veiklos proceso (funkcijos, uždavinio).

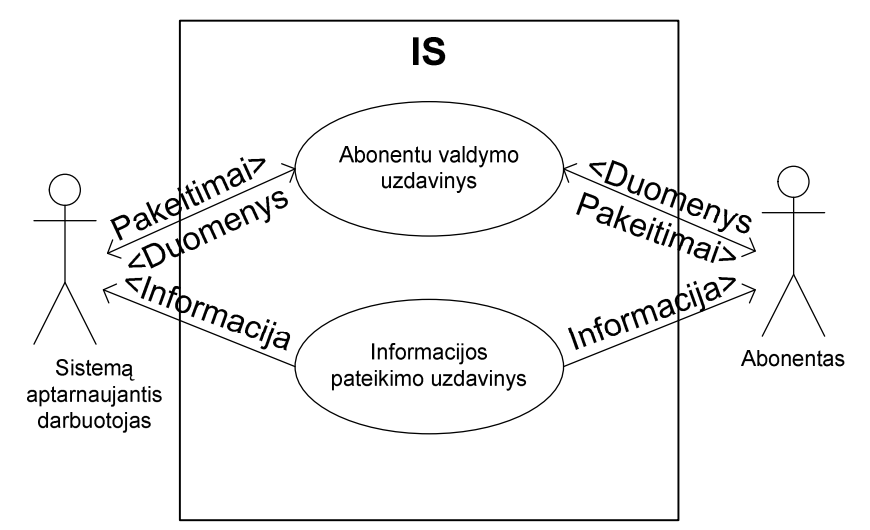

**7 pav. Taikomj uždavini modelis**

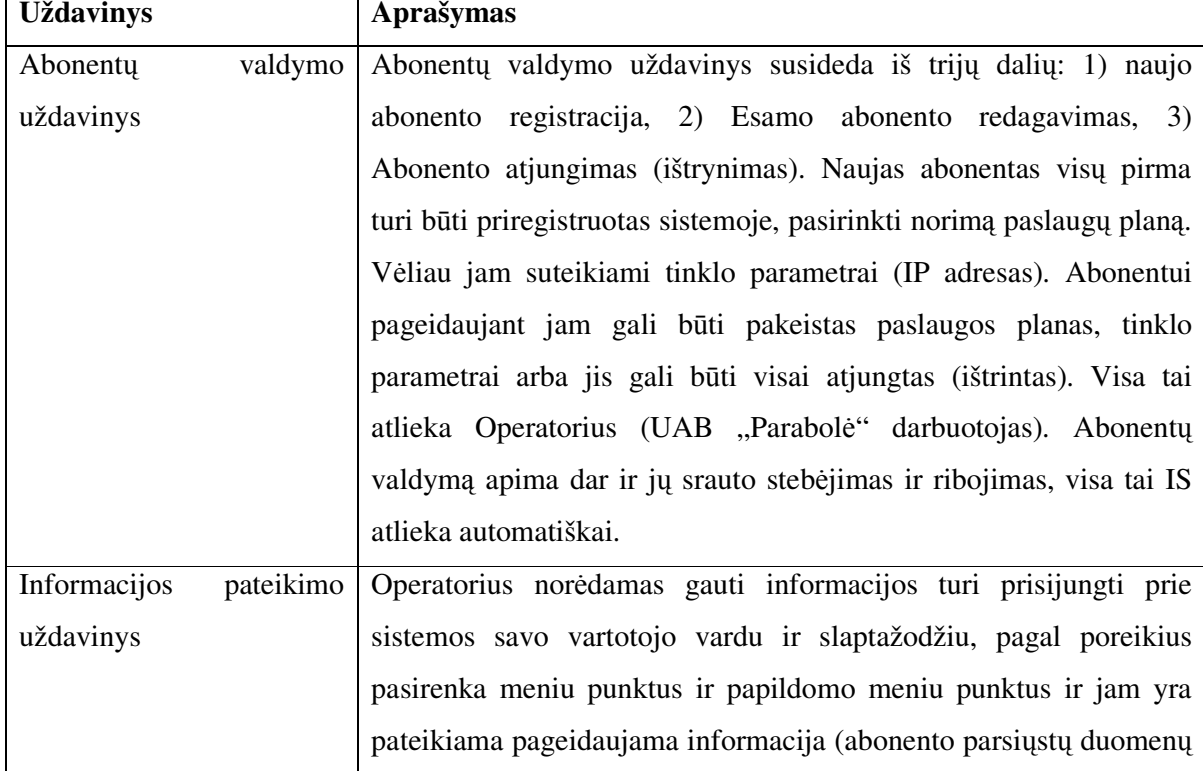

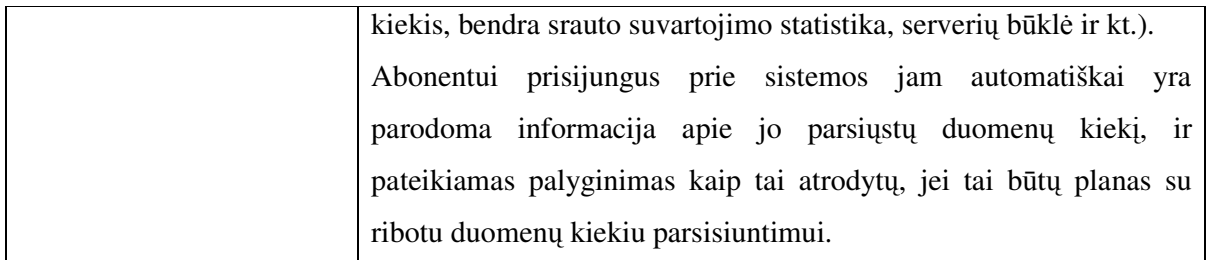

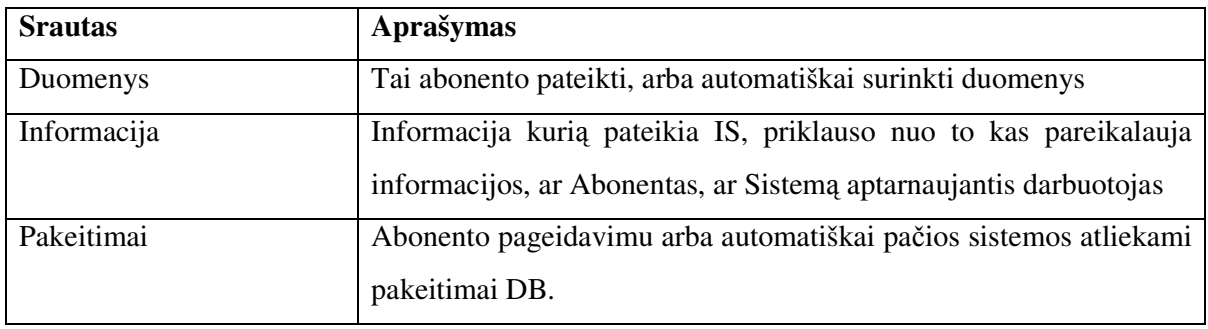

### **6. Sistemos modeliai**

Viena iš pažangiausių veiklos procesų ir taikomųjų programų integravimo metodologijų vadinama "sistemos modeliavimu". Sistemos modelis apima bendros sistemos struktūros, sistemos komponenčių, loginių jų ryšių ir išoriškai matomų savybių modeliavimą (projektavimą). Organizacijų modeliavimas tiesiogiai skirtas informacijos sistemų, atitinkančių realius veiklos poreikius, projektavimo ir realizavimo metodams vystyti.

Organizacijos veikla gali būti nagrinėjama iš skirtingu pozicijų, išskiriant skirtingo pobdžio veiklos dalykines sritis, vadinamas veiklos domenais. Veiklos domenai nurodo organizacijos dalis, kuriose vyksta skirtingos prigimties procesai.

Organizacijos veiklos informacinės sistemos modeliavimas skirtas informacijos sistemų, atitinkančių realius veiklos poreikius, projektavimo ir realizavimo metodams plėtoti. Organizacijos veikla gali būti nagrinėjama iš skirtingų pozicijų, išskiriant skirtingo pobūdžio veiklos dalykines sritis, vadinamas veiklos domenais. Veiklos domenai nurodo organizacijos dalis, kuriose vyksta skirtingos prigimties procesai.

Organizacijos veiklos informacinis modelis, sudarytas iš keturių omenų, pateiktas 8 paveikslėlyje.

IS projektavimo eigoje sudaromas kiekvieno domeno modelis.

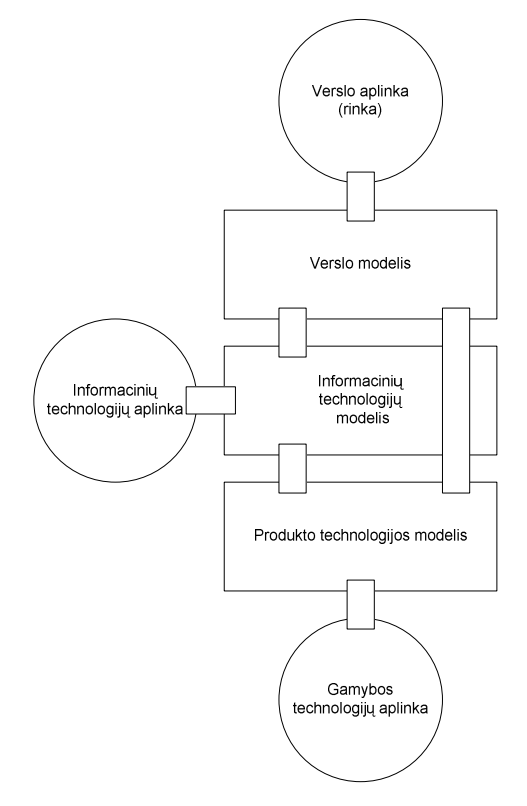

**8 pav. Organizacijos veiklos informacins sistemos modelis**

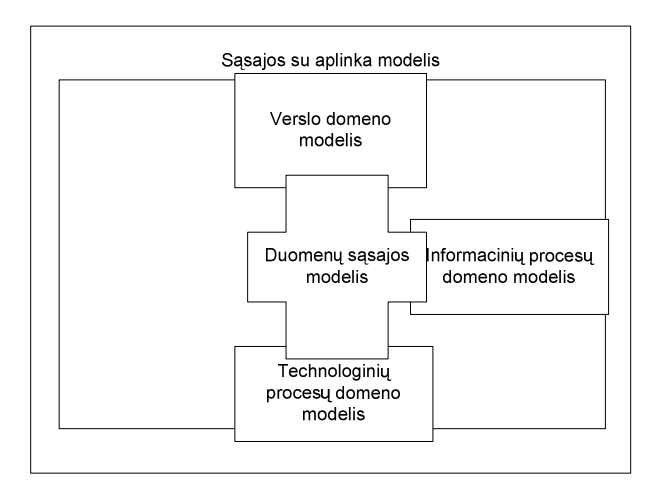

**9 pav. Apibendrintas veiklos informacins sistemos modelis**

Komponentinio projektavimo svarbiausias privalumas – pakartotino komponent panaudojimo galimybė. Organizacijos informacijos sistemos komponentams ir sąsajoms tarp jų identifikuoti siūloma grafinė notacija – komponentinis sistemos modelis. Šis modelis apjungia veiklos informacinio modelio ir darbų sekos modelio savybes.

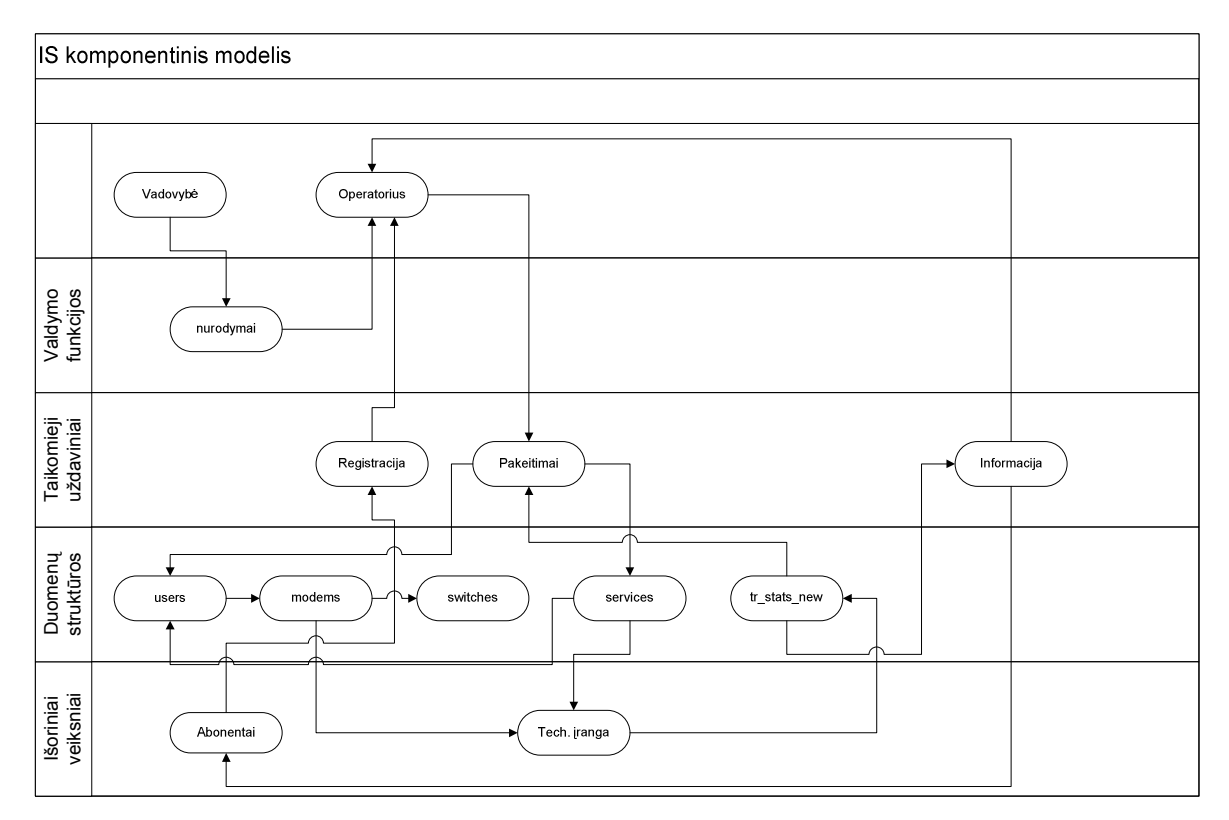

**10 pav. Komponentinis IS modelis**

### *6.1. Pagrindin klasi diagrama*

Sistemos vidines duomenų struktūras ir ryšius tarp duomenų struktūrų parodo pagrindinė

#### klasių diagrama

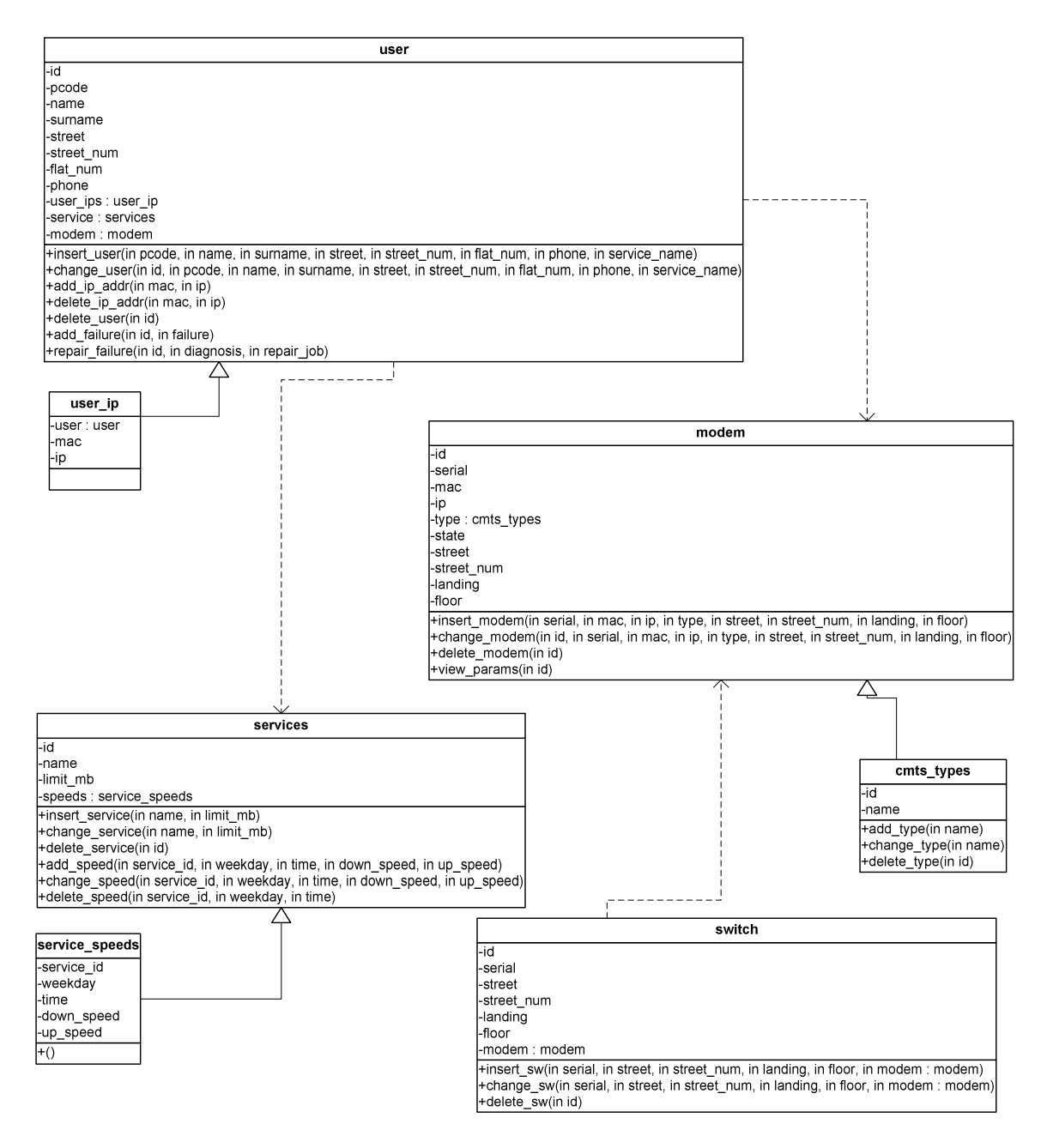

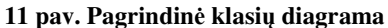

# **7. DB struktra**

Duomenų bazės projektavimas buvo atliktas naudojantis automatizuota reliacinių duomenų bazių projektavimo sistema "Datanamic DeZign for databases v2.5.2".

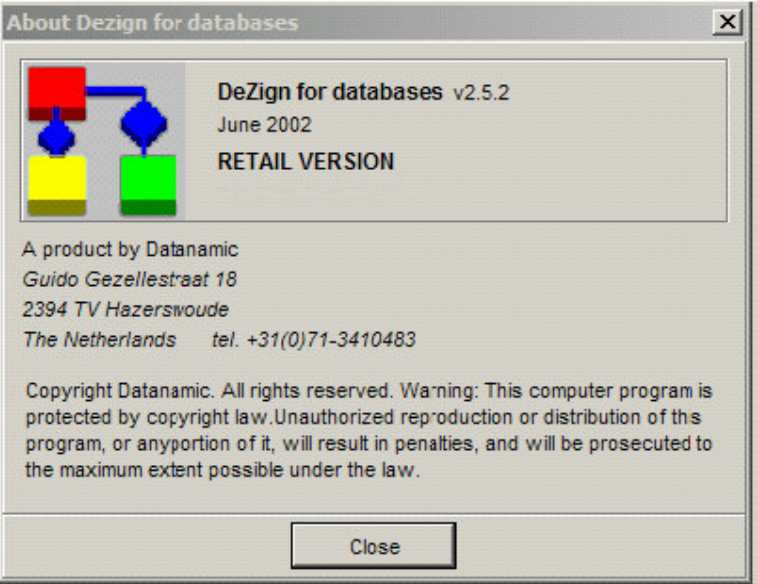

**12 pav. DB projektavimo sistema(Informacija)**

Ši sistema leidžia projektuoti duomenų bazes daugeliui DBVS, tame tarpe ir PostgreSQL.

Taip pat yra galimybė eksportuoti logines schemas į paveikslėlį arba sugeneruoti tekstinę duomenų bylą.

## *7.1. Sryši modelis*

Duomenų bazės sąryšių modelis parodo ryšius tarp įvairių duomenų lentelių, kurių aprašymas yra 7.2 skyriuje.

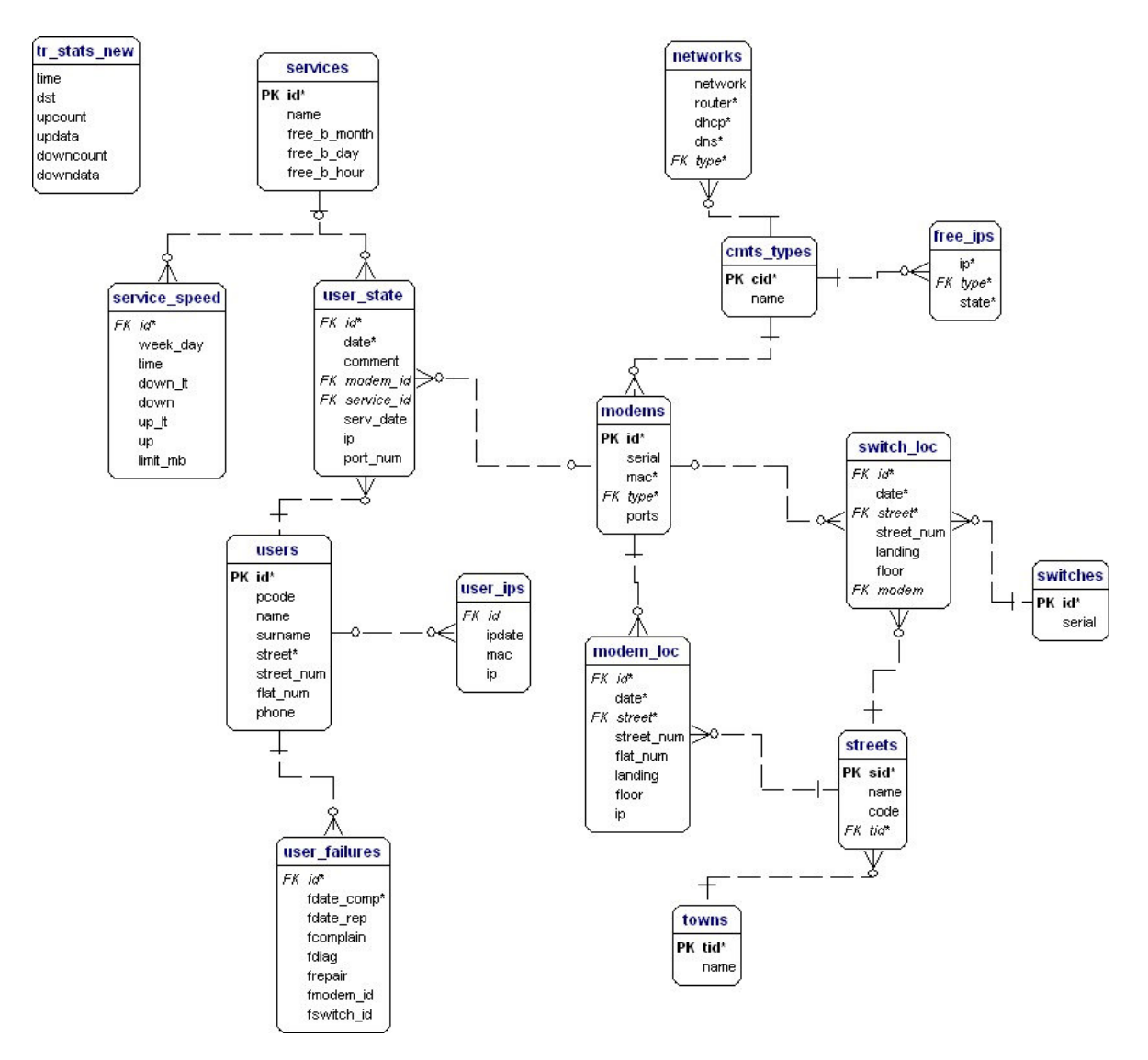

**13 pav. Duomen bazs ERD diagrama**

## *7.2. DB lenteli ir j lauk aprašymas*

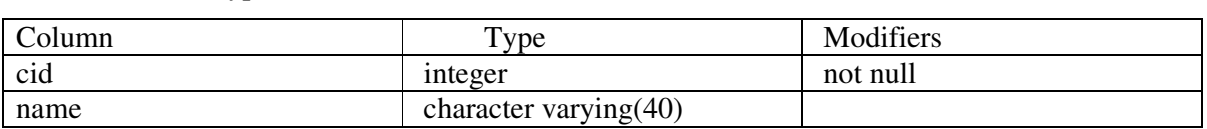

1 lentelė. "cmts types"

Indexes: cmts\_types\_pkey primary key btree (cid), types\_id\_key unique btree (cid)

cid –tipo indeksas

name – pavadinimas.

cmts\_types lentelėje saugomi modemų bei prie jų pririštų abonentų "tipai", t.y. kokio tipo modemas, kuris CMTS. Tai yra padaryta norint atskirti vienodus modemus, kurie yra prijungti prie skirtingų CMTS, kadangi jų adresacija yra skirtinga.

#### 2 lentelė. "free\_ips"

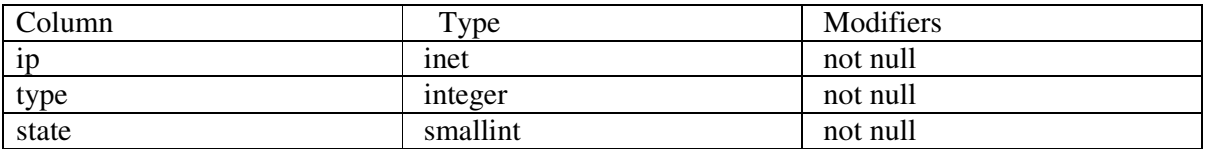

Indexes: free\_ips\_ip\_key unique btree (ip)

ip – IP adresas

type – tipas (žr. "cmts\_types" lentelės)

state – būsena (laisvas, užimtas)

šioje lentelėje saugomi naudojami tinkle IP adresai ir pagal ją galima atrinkti IP adresus kurie yra dar nepanaudoti.

3 lentelė. "modems"

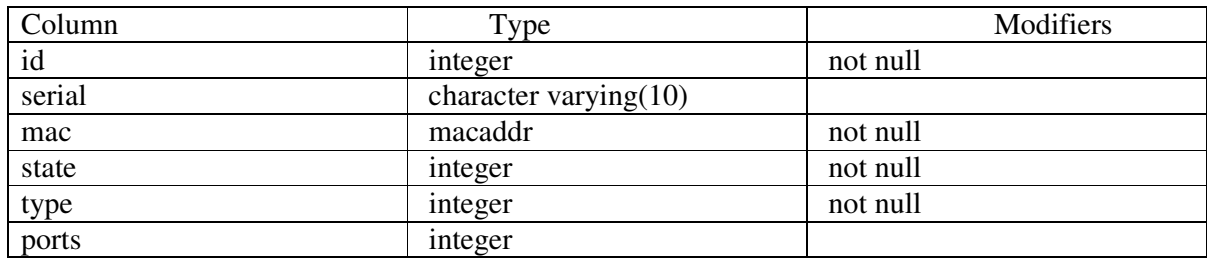

Indexes: modems\_pkey primary key btree (id),

modems\_mac\_key unique btree (mac)

id –modemo indeksas

serial – modemo serijinis numeris

mac – modemo HFC (High Frequency Cable) jungties MAC adresas

state – modemo busena (aktyvus, neaktyvus, neveikiantis)

type – tipas (žr. "cmts\_types" lentelę)

ports – jungčių skaičius (rezervuota ateičiai, kuomet bus naudojami valdomi komutatoriai vietoj modemų)

4 lentelė. "modem\_loc"

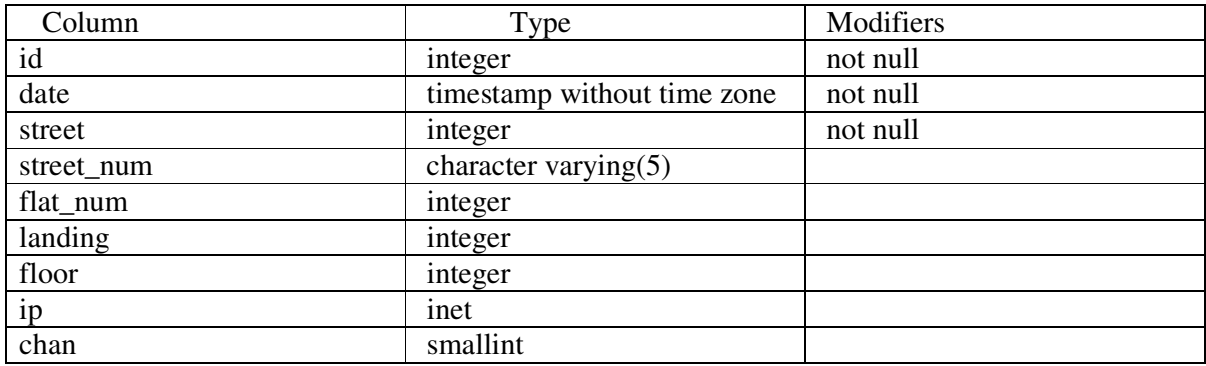

Indexes: modem\_loc\_id\_date\_key unique btree (id, date)

id – modemo indeksas

 $date - irašo irašymo data$ 

street – gatvė (žr. lentelę "streets")

street\_num – namo numeris

flat\_num – buto numeris (jei modemas bute)

landing – laiptines numeris

floor – aukštas

ip – IP adresas

chan – CMTS kanalas prie kurio prijungtas modemas

šioje lentelėje saugoma informacija apie modemo vietą, tačiau jai pasikeitus informacija nesikeičia, o įrašomas naujas įrašas su kita data. Taip atsiranda galimybė stebėti modemo "kelionę" per namus.

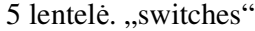

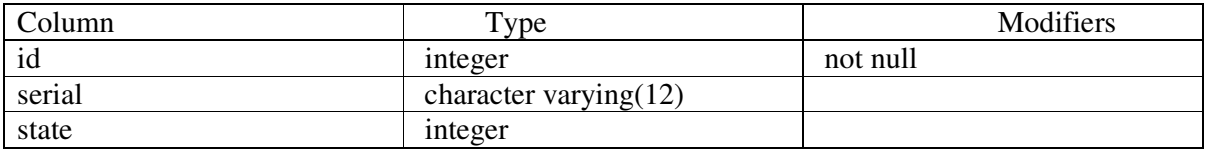

Indexes: switches\_pkey primary key btree (id)

id – komutatoriaus indeksas

serial – serijinis komutatoriaus numeris

state – būsena (aktyvus, neaktyvus, neveikiantis)

6 lentelė. "switch\_loc"

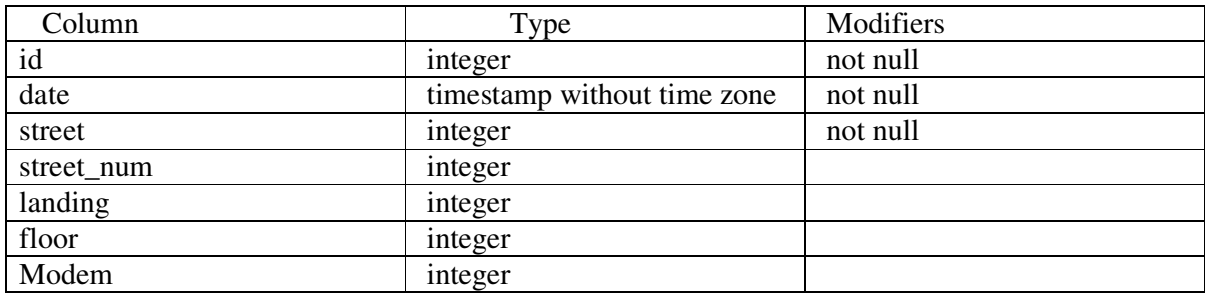

id – komutatoriaus indeksas

date – įrašo įrašymo data

street – gatvė (žr. lentelę "streets")

street\_num – namo numeris

landing – laiptines numeris

floor – aukštas

modem – modemas prie kurio prijungtas komutatorius

šios lentelės veikimo principas toks pat kaip ir "modem\_loc" lentelės.

7 lentelė. "services"

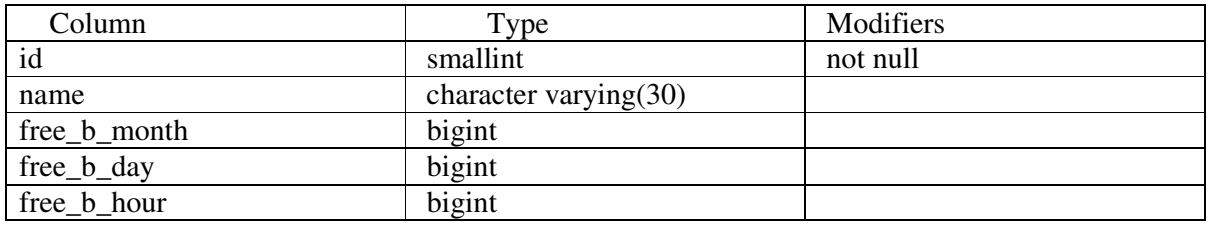

Indexes: services\_pkey primary key btree (id),

services\_id\_key unique btree (id)

id – paslaugos plano indeksas

name – paslaugos plano pavadinimas

free\_b\_month – nemokamų MB skaičius per mėnesį

free\_b\_day - nemokamų MB skaičius per dieną (rezervuota, nenaudojama)

free\_b\_hour - nemokamų MB skaičius per valandą (rezervuota, nenaudojama)

8 lentelė. "service\_speed"

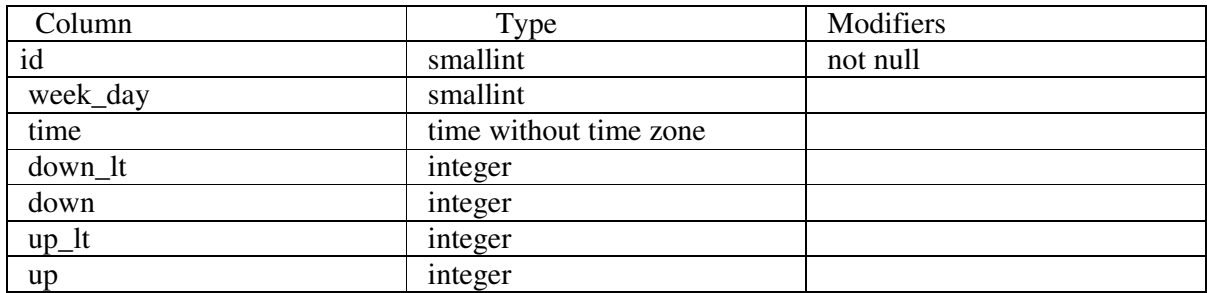

id – paslaugos plano indeksas

week\_day – savaitės diena

time – laikas, nuo kada pradeda galioti greitis

down\_lt – parsisiuntimo greitis kbps iš Lietuvos tarnybinių stočių

downt – parsisiuntimo greitis kbps iš užsienio tarnybinių stočių

up\_lt – išsiuntimo greitis kbps Lietuvos tarnybines stotis

up – išsiuntimo greitis kbps ir Lietuvos tarnybinių stotis

šioje lentelėje saugomi paslaugos planų greičiai.

9 lentelė. "users"

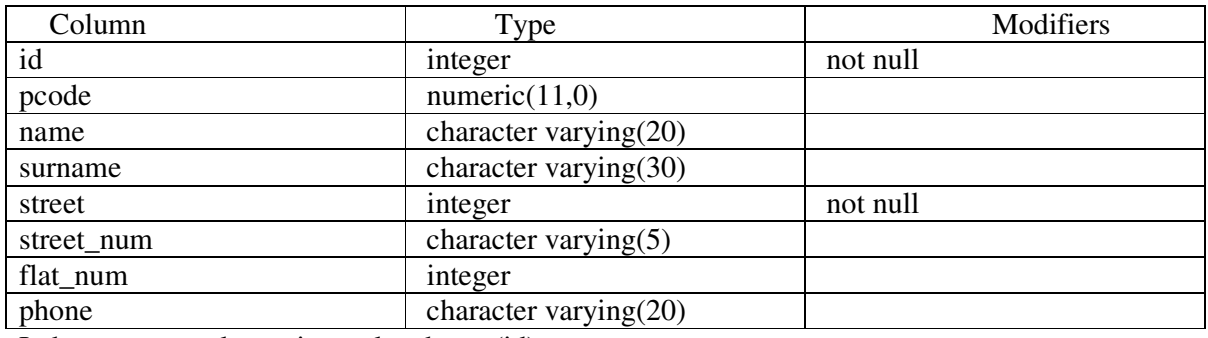

Indexes: users\_pkey primary key btree (id),

users\_pcode\_key unique btree (pcode)

id – abonento indeksas

pcode – asmens kodas

name – vardas

surname – pavard

street – gatvė (žr. "streets" lentelę)

street\_num – namo numeris

flat\_num – buto numeris

phone – telefonas

šioje lentelėje saugoma informacija apie abonentus.

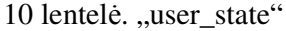

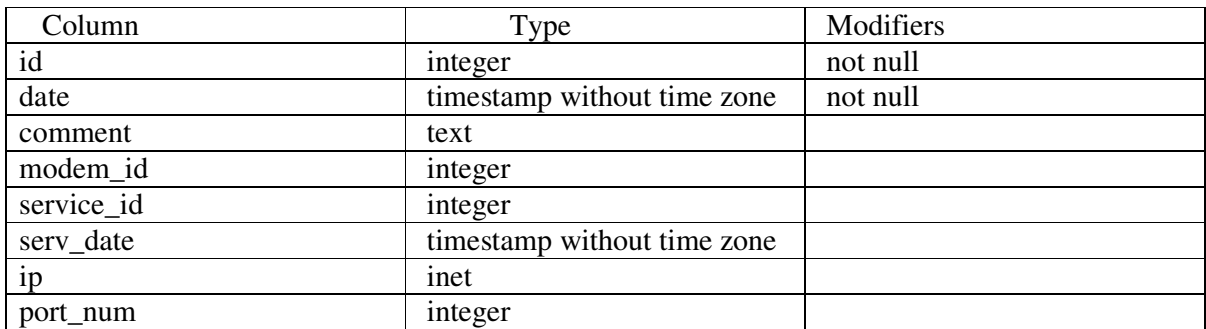

Indexes: user\_state\_id\_date\_key unique btree (id, date),

user\_state\_id\_key btree (id)

id – abonento indeksas

 $date - irašo irašymo data$ 

comment – komentaras

modem\_id – modemo indeksas, prie kurio abonentas prijungtas įrašo įrašymo metu

service\_id – paslaugos plano indeksas įrašo įrašymo metu

serv\_date – paslaugos plano paskutinio keitimo data

ip – abonento IP adresas įrašo įrašymo metu

port\_num – jungties numeris įrašo įrašymo metu (rezervuota ateičiai, kuomet bus naudojami valdomi komutatoriai vietoj modem)

šioje lentelėje saugomi įrašai apie dabartinę abonento būseną (planas, IP adresas, modemo indeksas), įrašai nekeičiami, o tik pridedami atliekant kokį nors pakeitimą abonento informacijoje, todėl yra įmanoma atsekti abonento pasikeitimus.

11 lentelė. "user\_ips"

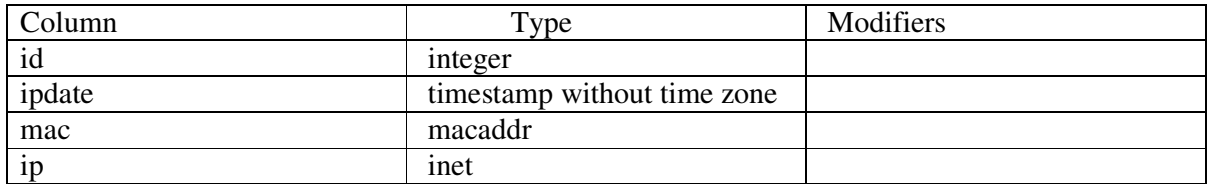

Indexes: user\_ips\_mac\_ip\_key unique btree (mac, ip),

user\_ips\_id\_key btree (id),

user\_ips\_ip\_key btree (ip)

id – abonento indeksas

ipdate – irašo irašymo data

mac – abonento kompiuterio tinklo plokštės MAC adresas

ip – abonento IP adresas

šioje lentelėje saugomi visi abonentui priklausomi IP adresai.

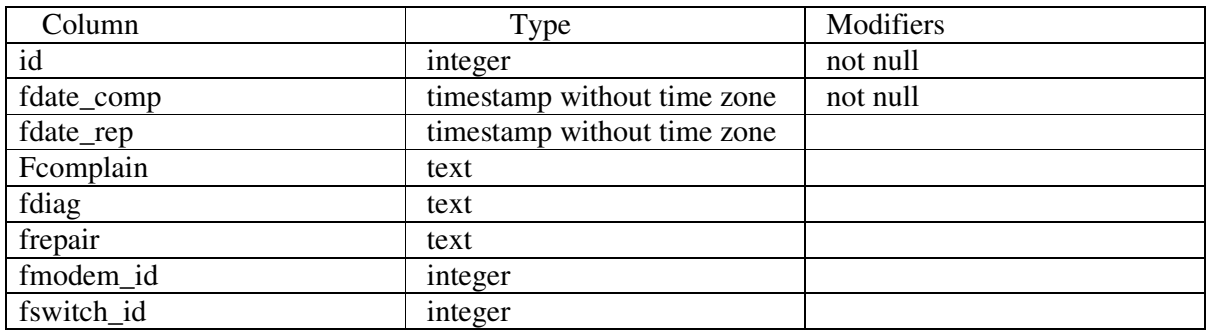

12 lentelė. "user failures"

Indexes: user\_failures\_id\_fdate\_comp\_key unique btree (id, fdate\_comp)

id – abonento indeksas

fdate\_comp – data kada užregistruotas nusiskundimas, gedimas

fdate\_rep – data kada pataisytas gedimas

fcomplain – nusiskundimas, gedimas

fdiag – kas buvo nustatyta meistro nuvykus pas abonent

frepair – atlikti remonto darbai

fmodem\_id – modemo indeksas dėl kurio kaltės įvyko gedimas (jeigu gedimas įvyko dėl modemo kaltės)

fswitch\_id – komutatoriaus indeksas dėl kurio kaltės įvyko gedimas (jeigu gedimas įvyko dėl komutatoriaus kaltės)

13 lentelė. "streets"

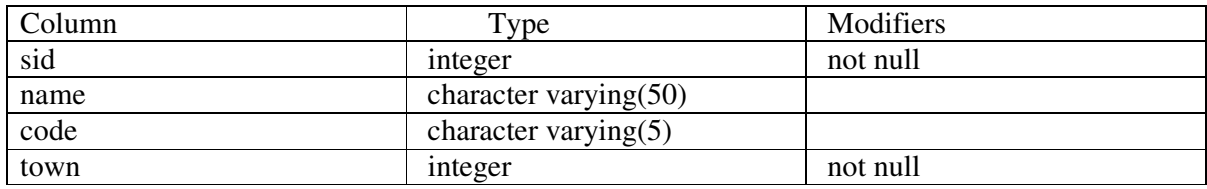

Indexes: streets\_pkey primary key btree (sid),

streets\_id\_key unique btree (sid)

sid – gatvės indeksas

name – gatvės pavadinimas

code – gatvės kodas

town – miestas kuriame gatvė yra (žr. "towns" lentelę)

14 lentelė. "towns"

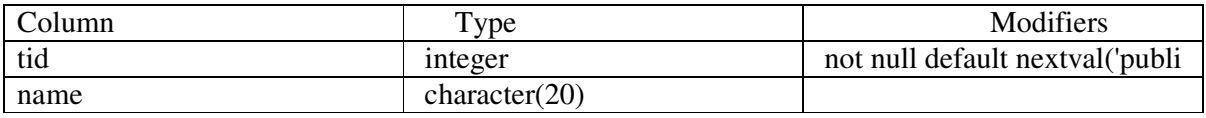

tid – miesto indeksas

name – miesto pavadinimas

#### 15 lentelė. "networks"

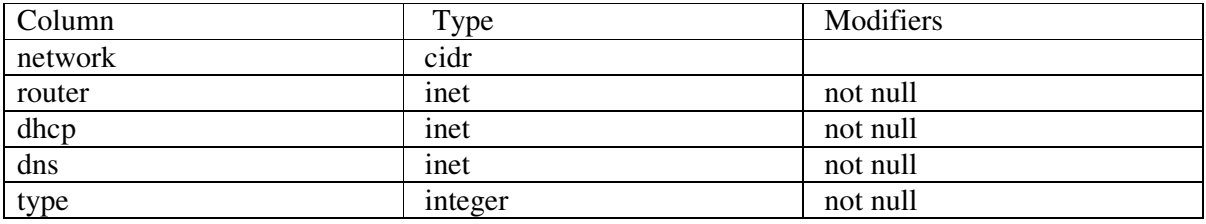

Indexes: networks\_network\_key unique btree (network)

network – tinklas, tinklo išraiška <IP adresas>/<kaukė>

router – pagrindinis tinklo maršrutizatorius (default gateway)

dhcp – tinklo DHCP serveris

dns – tinklo DNS serveris

type – tipas (žr. "cmts\_types" lentelę)

šioje lentelėje saugomi abonentų, modemų ir serverių tinklai, kurie naudojami įmonės viduje.

16 lentelė. "tr\_stats\_new"

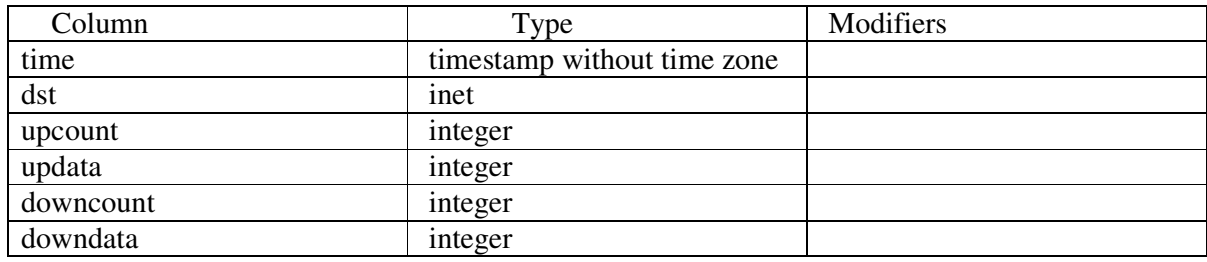

Indexes: tr\_stats\_new\_dst\_key btree (dst),

tr\_stats\_new\_time\_dst\_key btree ("time", dst),

tr\_stats\_new\_time\_key btree ("time")

time – laikas

dst – abonento IP adresas

upcount – išsiunčiamų duomenų skaitliukas

updata – išsiustų duomenų kiekis nuo paskutinio įrašo laiko

downcount – parsiunčiamų duomenų skaitliukas

downdata – parsiustų duomenų kiekis nuo paskutinio įrašo laiko

šioje lentelėje saugomas kiekvieno abonento parsiustos ir išsiustos informacijos kiekis.

## **8. Vartotojo ssaja**

Vartotojo sasajos šablonai buvo suprojektuoti pasinaudojant "FastTemplate" klasėmis, kurios buvo sukurtos Jasono Mūro (*Jason Moore*). Jas galima rasti adresu http://www.thewebmasters.net.

Jų veikimo pagrindas yra toks: susikuriamas HTML šablonas, kurioje paliekama vieta kintamiesiems, paskui šablonas specialių funkcijų pagalba užpildomas trūkstamomis reikšmėmis ir gauname pilną vaizdą. Tai suteikia galimybę kurti dinamines lenteles, su kintamu stulpelių ir eilučių skaičiumi, dinamines formas.

### *8.1. Meniu struktra*

Meniu yra suskirstytas į penkias pagrindines grupes, kuriose dar galima pasirinkti detalesnę vartotoją dominančią informaciją.

- · "Įranga" šioje grupėje galima paržiūrėti, bei redaguoti duomenų bazėje esančią informaciją apie įrangą naudojamą tinkle (modemus, komutatorius)
- "Abonentai" šioje grupėje galima peržiūrėti ir redaguoti informaciją susijusią su abonentais
- "Statistika" ši grupė yra skirta peržiūrėti ivairius statistinius duomenis, tokius kaip parsiųstos/išsiųstos informacijos kiekis, modemų nutolusio apklausimo rezultatus.
- "DB  $-$ redagavimas" šioje grupėje galima redaguoti pagrindines DB lenteles: miestu, gatvių, paslaugos planų, potinklių, DB vartotojų.
- "Monitoringas" šioje grupėje galima paržiūrėti informaciją apie serverių ir maržrutizatorių būklę.

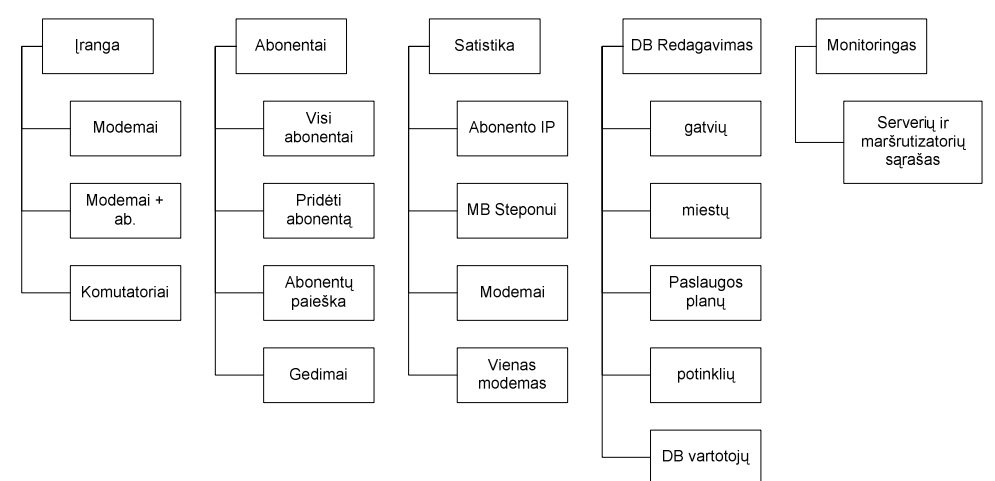

**14 pav. Meniu struktra**

### *8.2. Meniu "ranga"*

Šiame meniu galime paržiūrėti įrangą (modemus, komutatorius) kuri yra registruota DB, taip pat yra numatytas meniu punktas valdomų komutatorių konfigūracijos keitimui (rezervuota ateičiai), taip pat yra meniu punktai modemų programinės įrangos atnaujinimui.

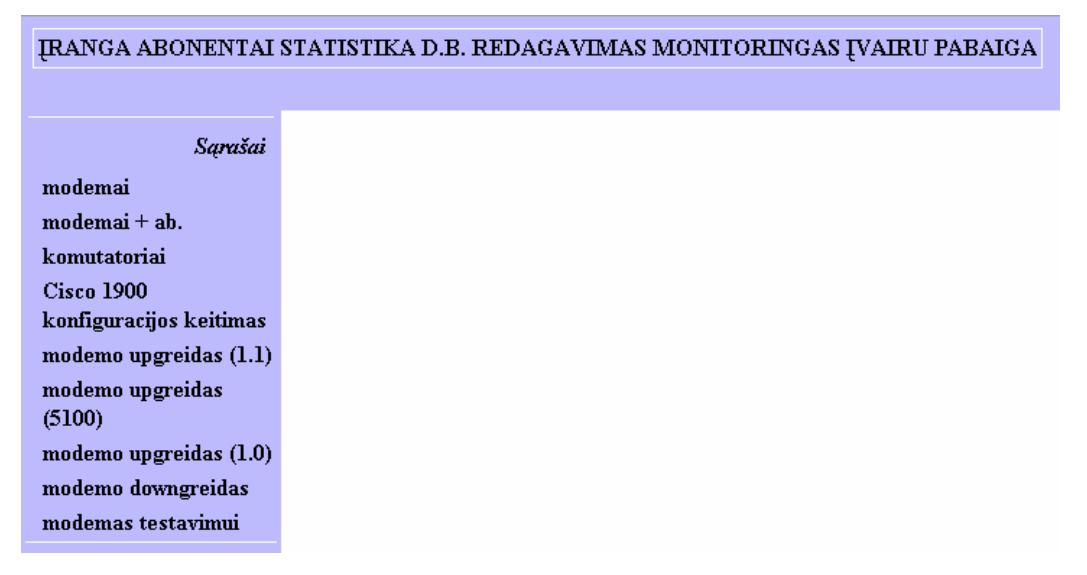

**15 pav. Meniu "ranga"**

#### **Meniu** ,,modemai"

Pasirinkus meniu punktą "modemai" parodomas modemų sąrašas, kuriame galima manipuliuoti rodomais įrašais, paspaudus atitinkamą įrašo vietą atverčiami papildomi langai:

- Ser. numeris redaguoti modemo vietą.
- MAC pažiūrėti modemo istoriją.

| <b>IRANGA ABONENTAI STATISTIKA D.B. REDAGAVIMAS MONITORINGAS IVAIRU PABAIGA</b> |         |                |                                            |               |                     |                    |              |                 |          |  |  |
|---------------------------------------------------------------------------------|---------|----------------|--------------------------------------------|---------------|---------------------|--------------------|--------------|-----------------|----------|--|--|
|                                                                                 |         |                |                                            |               |                     |                    |              |                 |          |  |  |
| Sarašai                                                                         |         |                |                                            |               | Modemu duomenu bazė |                    |              |                 |          |  |  |
| modemai                                                                         |         | Prideti modema |                                            |               |                     |                    |              |                 |          |  |  |
| $modemai + ab.$                                                                 | Numeris | Ser. numeris   | MAC                                        | $\mathbb{P}$  | Adresas/Magistrale  | Tipas              | Būsena       | Ab.<br>skaičius | Veiksmai |  |  |
| komutatoriai<br><b>Cisco 1900</b>                                               | 0       | 00000          | 00:00:00:00:00:00                          | 0.0.0.0       | Sandelys 0, 0/0     | ubr7114<br>modem   | neaktyvus    | 0               | Trinti   |  |  |
| konfiguracijos keitimas<br>$modemo$ upgreidas $(1.1)$                           | 22      | 067091034      | 00:08:0e:43:5b:22                          | 0.0.0.0       | Sandelys 0, 0/0     | ubr7114<br>modem   | neveikiantis | 0               | Trinti   |  |  |
| modemo upgreidas<br>(5100)                                                      | 24      | 067090224      | 00:08:0e:43:5a:e0 192.168.222.122          |               | Rietavo g. 5, 3/3   | ubr7114<br>modem   | aktyvus      | 0               | Trinti   |  |  |
| $modemo$ upgreidas $(1.0)$<br>modemo downgreidas                                | 25      | 080123066      | 00:08:0e:50:7b:42                          | 192.168.222.3 | Kuršių g. 28, 2/3   | ubr7114<br>modem   | aktyvus      | 0               | Trinti   |  |  |
| modemas testavimui                                                              | 26      |                | 080123056 00:08:0e:50:7b:38 192.168.223.65 |               | Rasytės g. 28, 2/3  | ubr7114-2<br>modem | aktyvus      | 0               | Trinti   |  |  |

16 pav. Modemų sąrašas

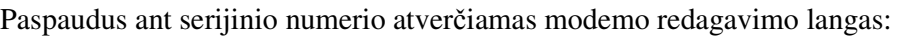

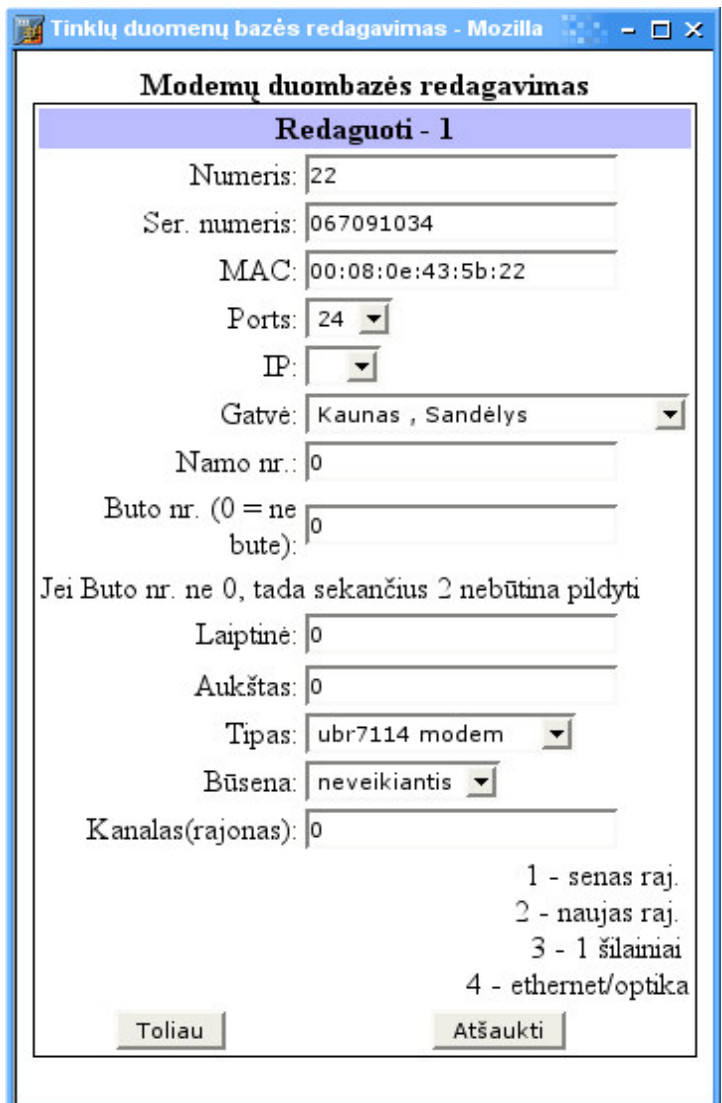

**17 pav. modemo redagavimo langas**

### **Meniu ,,modemai** + **ab.**"

Meniu punktas "modemai + ab." yra tas pats sąrašas, tik šalia modemų yra parašytas abonentų, prijungtų prie modemo skaičius.

#### **Meniu** ,,komutatoriai"

Pasirinkus meniu punktą "komutatoriai" parodomas komutatorių sąrašas, kuriame galima manipuliuoti rodomais įrašais, paspaudus atitinkamą įrašo vietą atverčiami papildomi langai:

- Ser. numeris redaguoti komutatoriaus vietą.
- Magistralė pažiūrėti komutatoriaus istoriją.

### IRANGA ABONENTAI STATISTIKA D.B. REDAGAVIMAS MONITORINGAS ĮVAIRU PABAIGA

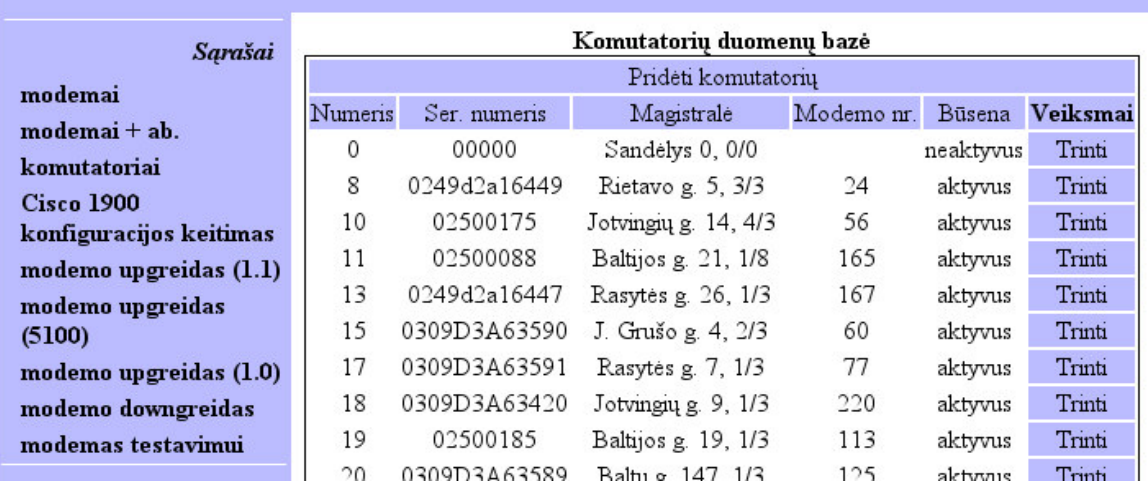

**18 pav. komutatori s rašas**

Paspaudus ant serijinio numerio atverčiamas redagavimo langas:

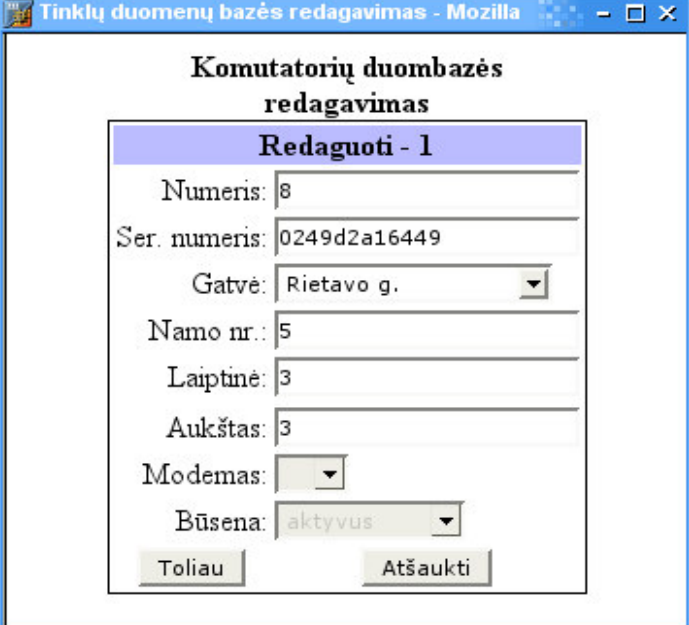

**19 pav. komutatori redagavimo langas**

**Meniu "modemo upgreidas (1.1)", "modemo upgreidas (1.0)" "modemo upgreidas (5100)",** , modemo downgreidas", , modemas testavimui"

Šie langai skirti modemų programinei įrangai atnaujinti, bei testavimui su skirtingos konfigūracijos failais.

#### **Meniu "Cisco 1900 konfigracijos keitimas"**

Šis meniu skitas valdomų komutatorių "Cisco Catalyst 1900" konfigūracijos keitimui. Šiuo metu neveikia, rezervuota ateičiai.

### *8.3. Meniu "Abonentai"*

Šis meniu yra skirtas abonentų valdymui ir redagavimui.

#### **Meniu** "Abonentų paieška"

Šis meniu skitas surasti reikiamą abonentą DB.

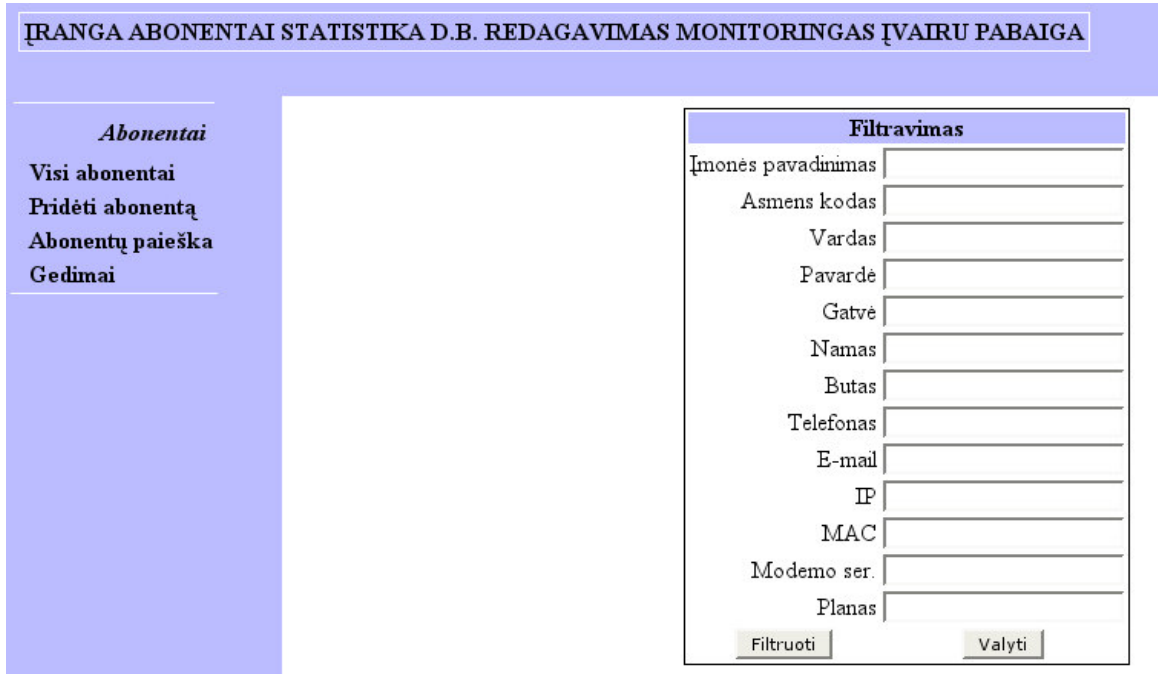

#### **20: Abonent paieškos langas**

#### **Meniu** ,,Visi abonentai"

Šiame meniu yra rodomas visas abonentų sąrašas (gali būti labai didelis), toks pat langas parodomas po abonentų paieškos. Šiame sąraše paspaudus ant reikiamo lauko galima redaguoti abonentą, pažiūrėti jo istoriją, redaguoti jo IP adresus:

- Vardas redaguoti abonent
- Pavardė abonento istorija
- Adresas abonent gedimų istorija
- Modemas abonento IP/MAC adresai
- Planas parsiųstos informacijos kiekis.

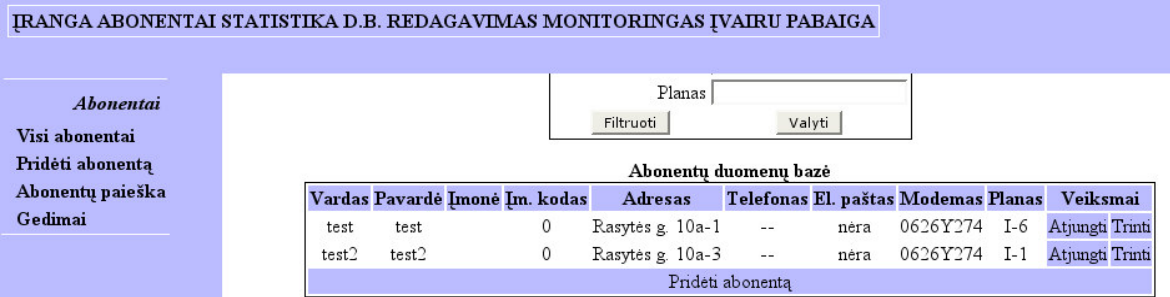

#### **21 pav. Abonent s rašo langas**

Abonento redagavimo – pridėjimo langas:

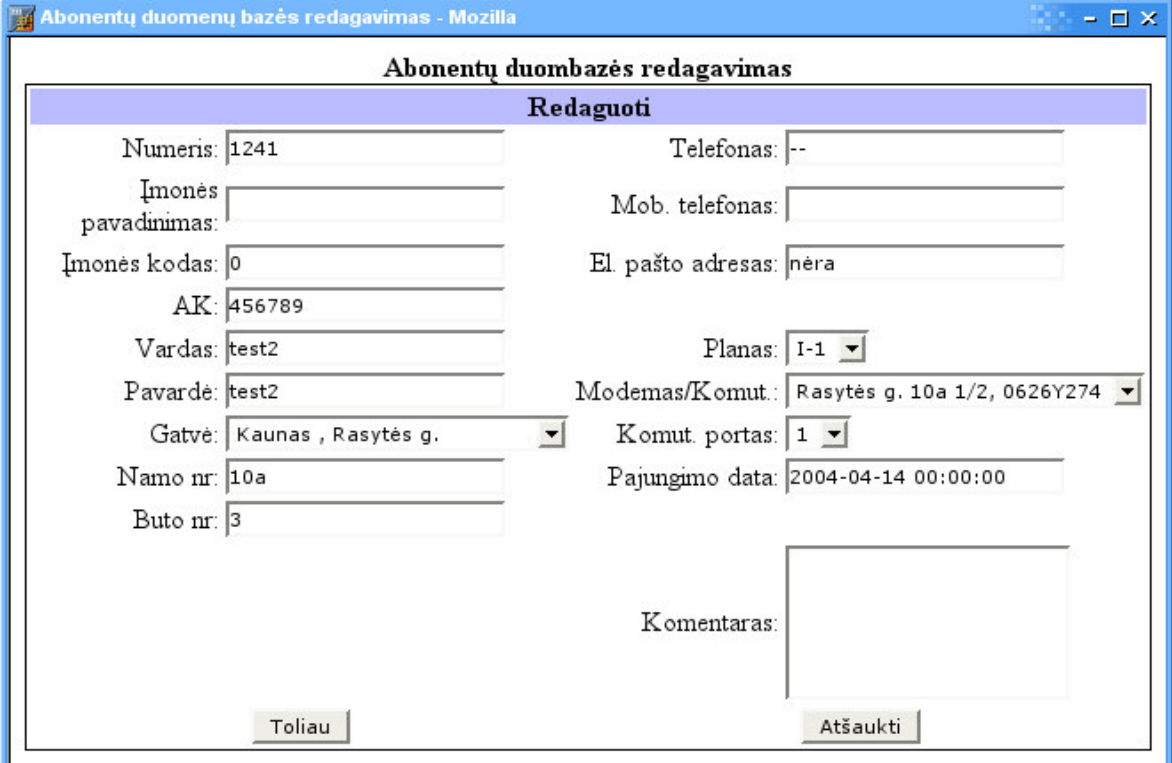

**22 pav. Abonento redagavimo langas**

Abonento IP adresų redagavimo langas:

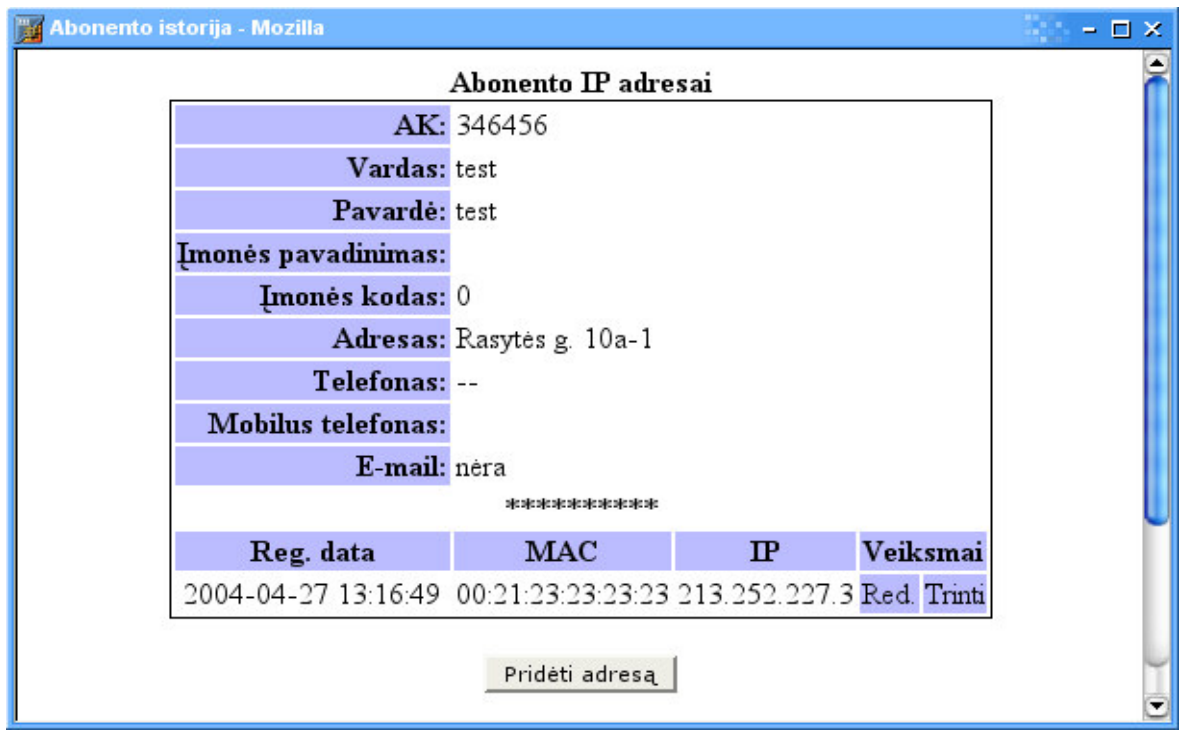

**23 pav. Abonento IP adres redagavimo langas**

Abonento istorijos langas:

| Abonento istorija - Mozilla Firebird |                   |                                |   |                      |               | - 10                   | x |
|--------------------------------------|-------------------|--------------------------------|---|----------------------|---------------|------------------------|---|
| <b>Mobilus</b><br>telefonas:         |                   |                                |   |                      |               |                        | ۸ |
| E-mail: nera                         |                   |                                |   |                      |               |                        |   |
|                                      |                   | stastastastastastastastastasta |   |                      |               |                        |   |
| Data                                 | <b>Komentaras</b> | Mdm/Sw<br>id                   |   | <b>Portas Planas</b> | $\mathbf{I}$  | Paj. data              |   |
| 2004-02-12<br>10:54:20               |                   | 281                            | 0 | $I-1$                |               | 2004-02-11<br>00:00:00 |   |
| 2004-02-12<br>12:50:17               | pridėtas IP       | 281                            | 0 | $I-1$                | 192.168.33.2  | 2004-02-11<br>00:00:00 |   |
| 2004-02-17<br>14:09:08               |                   | 254                            | 0 | $I-1$                |               | 2004-02-11<br>00:00:00 |   |
| 2004-02-17<br>14:09:34               | pakeistas $IP$    | 254                            | 0 | $I-1$                | 192.168.17.44 | 2004-02-11<br>00:00:00 |   |
| 2004-02-24<br>14:01:36               | ištrintas IP      | 254                            | 0 | $I-1$                | 192.168.17.44 | 2004-02-11<br>00:00:00 |   |
| 2004-02-24<br>14:08:46               |                   | 281                            | 0 | $I-1$                |               | 2004-02-11<br>00:00:00 |   |
| 2004-02-24<br>14:12:58               | pridėtas IP       | 281                            | 0 | $I-1$                | 192.168.33.2  | 2004-02-11<br>00:00:00 |   |

**24 pav. Abonento istorijos langas**

Abonento parsiųstos informacijos kiekio langas:

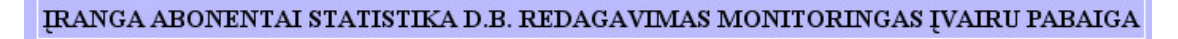

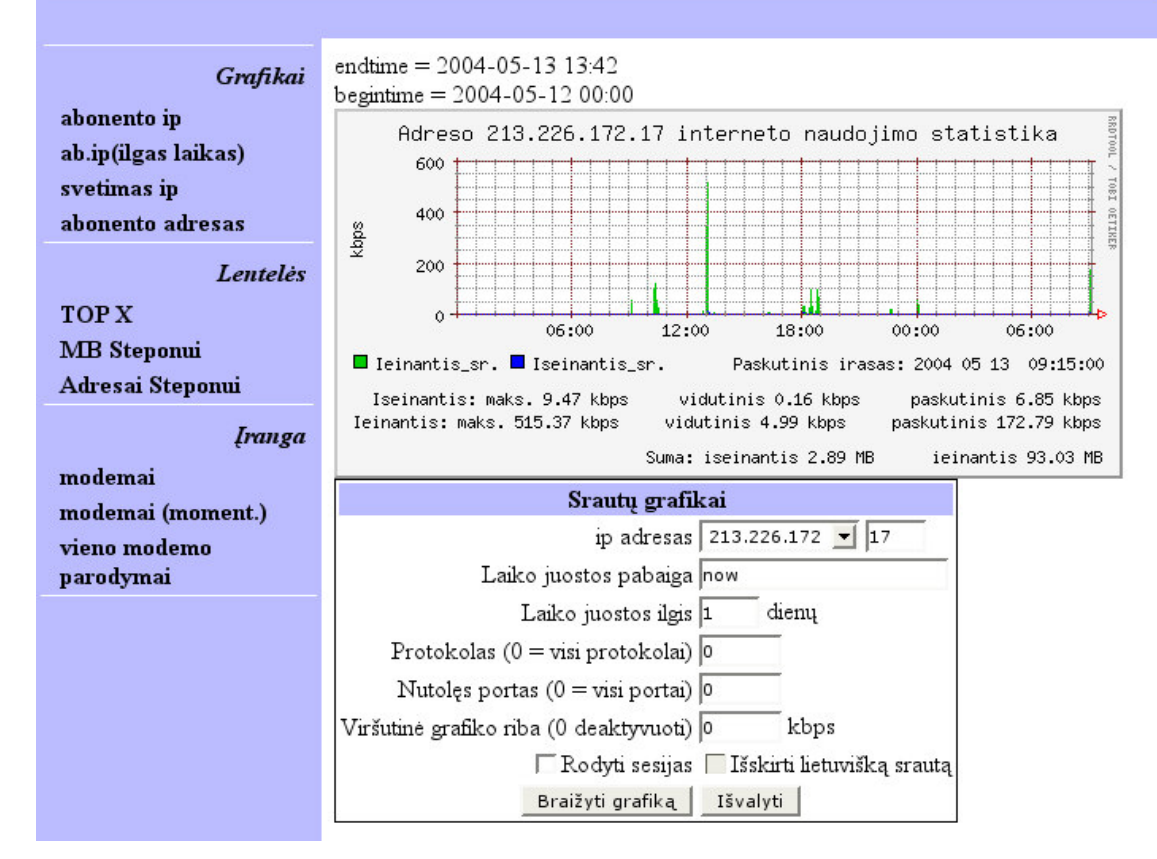

**25 pav. Abonento parsistos informacijos kiekis.**

Pasirinkus šį meniu, vartotojas permetamas į "Statistika" puslapį ir nukreipiamas į meniu "abonento ip" su jau parinktomis reikšmėmis, priklausomai nuo to ant kurio abonento plano paspaudė vartotojas.

#### **Meniu** "Gedimai"

Šis meniu yra skirtas registruoti gedimams.

| IRANGA ABONENTAI STATISTIKA D.B. REDAGAVIMAS MONITORINGAS IVAIRU PABAIGA       |                          |                        |                                             |                                         |         |                |          |
|--------------------------------------------------------------------------------|--------------------------|------------------------|---------------------------------------------|-----------------------------------------|---------|----------------|----------|
| Abonentai<br>Visi abonentai<br>Pridėti abonentą<br>Abonentų paieška<br>Gedinai |                          |                        | Gatve<br>Namas<br><b>Butas</b><br>Filtruoti | <b>Filtravimas</b><br>Valyti<br>Gedinai |         |                |          |
|                                                                                |                          |                        |                                             | Prideti gedima                          |         |                |          |
|                                                                                | <b>Adresas</b>           | Registracijos<br>data  | <b>Nusiskundimas</b>                        | Pataisymo<br>data                       | Gedimas | Atlikti darbai | Veiksmai |
|                                                                                | Vėtrungės g.<br>$5 - 57$ | 2004-05-12<br>16:29:23 | Penkta diena nėra<br>interneto              | 2004-05-13<br>08:23:45                  |         | pakeistas sw   | Taisymas |
|                                                                                | Vėtrungės g.<br>$5 - 57$ | 2004-05-12<br>16:28:05 | Penkta diena nera<br>interneto              | 2004-05-13<br>08:23:56                  |         | pakeistas sw   | Taisymas |

**26 pav. Gedim s rašo langas**

### *8.4. Meniu "Statistika"*

Šis meniu skirtas peržiūrėti įvairius statistinius duomenis, parsiųstos informacijos kiekį.

#### **Meniu ,**,abonento ip"

Šiame meniu galime pažiūrėti abonento parsiusto, bei išsiustos informacijos kieki pasirinktame laikotarpyje. Abonentas pasirenkamas pagal IP adresa. Patogiau šiuo meniu yra naudotis iš Abonentų sarašo, spaudžiant ant abonento naudojamo plano pavadinimo, taip yra iškarto parenkamos reikiamos reikšmės (IP adresas) ir nustatomas savaitės laiko tarpas. Paskui reikalui esant, galima pakoreguoti parametrus. Langa galite pamatyti Paveikslėlyje 24.

#### **Meniu** ,, MB Steponui"

Šis meniu yra skirtas peržiūrėti abonentus kurie pasirinkto mėnesio laikotarpyje viršijo plane numatytų nemokamų megabaitų skaičių ir už papildomus megabaitus turi susimokėti. Informacija išvedama tokiu formatu:

#### **Pavard vardas/gatvs kodas namo nr.-buto nr./MB kiekis**

Tai yra daroma tam, kad iškarto būtų galima duomenis perkelti į UAB "Parabolė" naudojamą buhalterinės apskaitos programą, kurioje yra skaičiuojamas abonento mėnesinis mokestis.

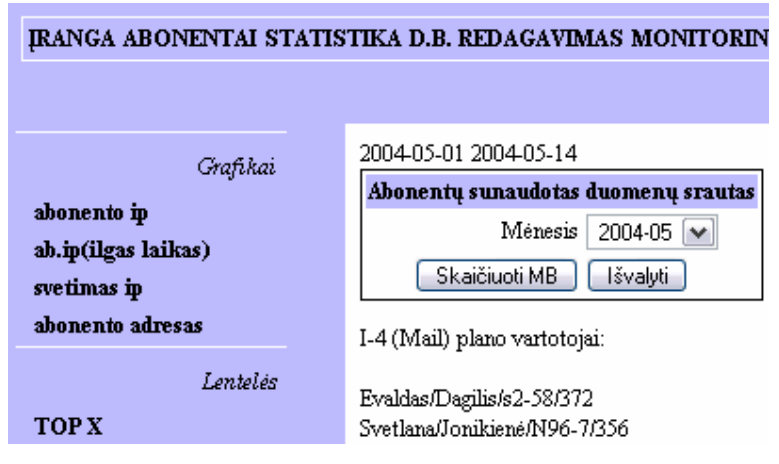

Meniu "MB Steponui" langas:

**27 pav. Meniu "Mb Steponui" langas**

#### **Meniu "modemai (moment.)", "vieno modemo parodymai"**

Šie meniu skirti peržiūrėti modemų parametrus, kuriuos nuskaito serveris iš pačių modemų. Tie parametrai yra:

- SNR (*Sinal/Noise Ratio*) santykis signalas/triukšmas
- *Upstream signal level Upstream* kanalo lygis
- *Downstreat signal level Downstream* kanalo lygis

Meniu "modemai (moment.)" iškarto yra apklausiami visi modemai, ir išvedama informacija apie visus modemus, o meniu "vieno modemo parodymai" pradžioje galima pasirinkti kurį vieną modemą ir jį apklausti. Šiuose sąrašuose taip galima perkrauti modemus.

Meniu "vieno modemo parodymai" langas:

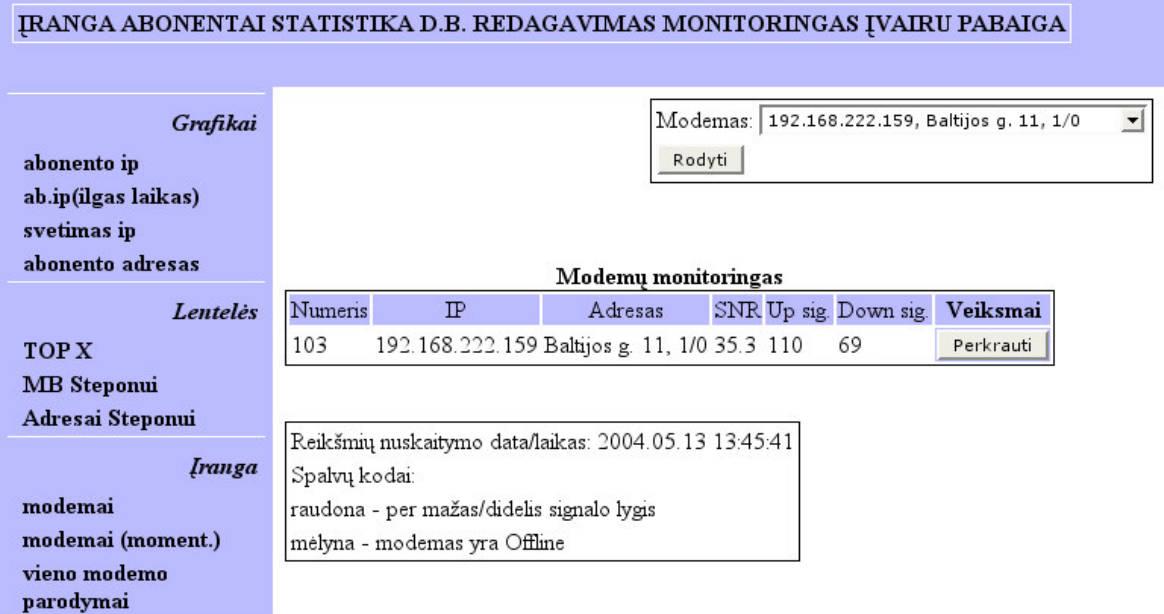

#### **28 pav. Vieno modemo parodymai**

Kiti meniu yra nenaudojami ir kol kas neveikia.

## *8.5. Meniu "DB redagavimas"*

Šiame meniu yra galimybė peržiūrėti ir redaguoti pagrindines DB lenteles: gatvių, miestų, paslaugos planų, tinklų ir DB vartotojų.

Gatvių peržiūros ir redagavimo langai:

### IRANGA ABONENTAI STATISTIKA D.B. REDAGAVIMAS MONITORINGAS ĮVAIRU PABAIGA

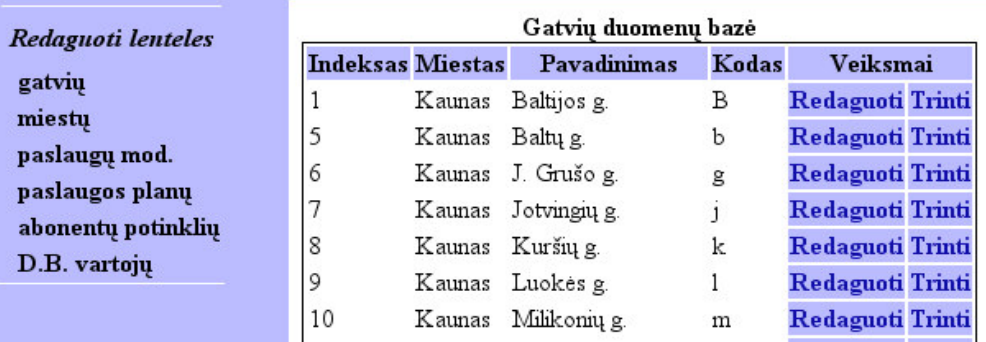

**29 pav. gatvi peržiros langas**

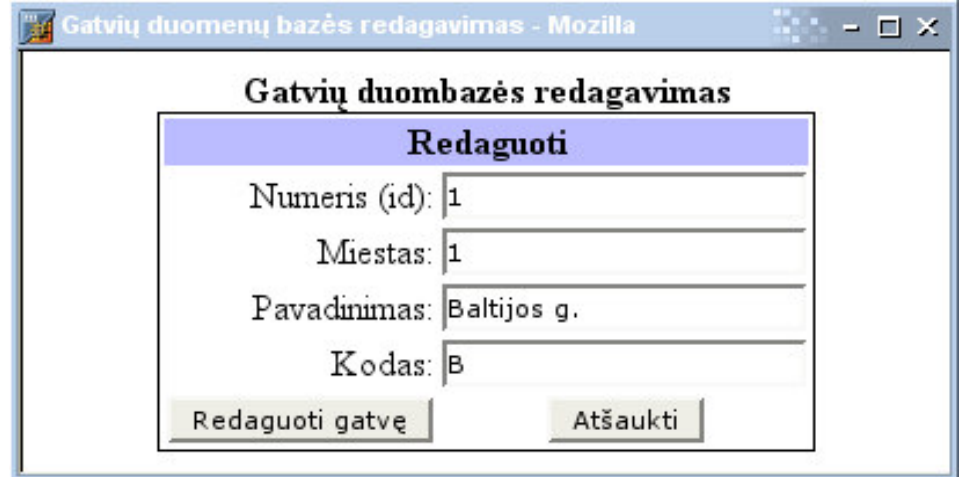

**30 pav. gatvi redagavimo langas**

## IRANGA ABONENTAI STATISTIKA D.B. REDAGAVIMAS MOP

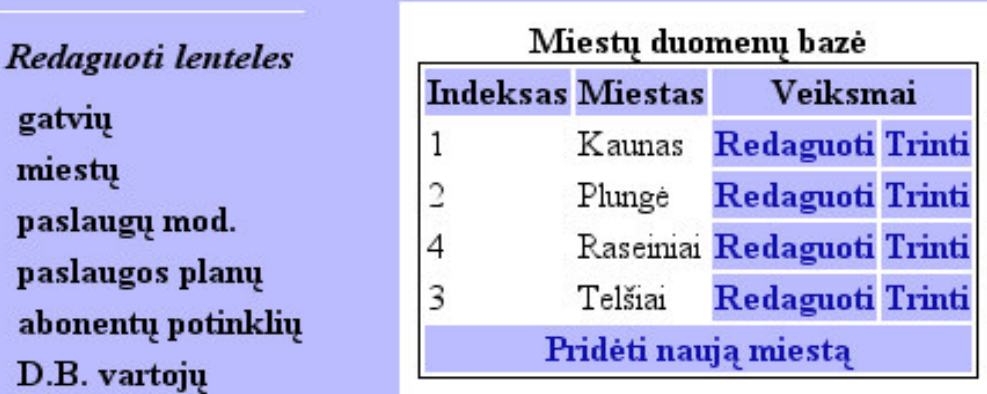

**31 pav. miest peržiros langas**

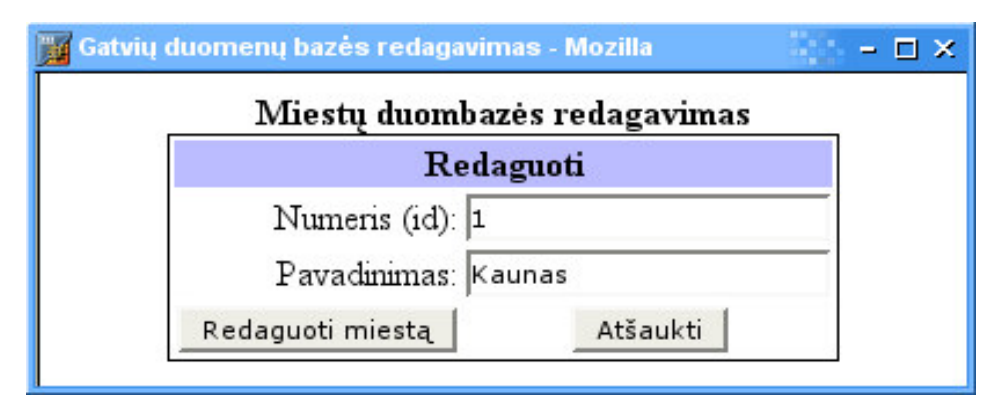

**32 pav. miest redagavimo langas**

Paslaugos planų peržiūros ir redagavimo langai:

| <b>IRANGA ABONENTAI STATISTIKA D.B. REDAGAVIMAS MONITORINGAS IVAIRU PABAIGA</b> |                |                    |                    |                     |                      |        |              |                                         |        |   |
|---------------------------------------------------------------------------------|----------------|--------------------|--------------------|---------------------|----------------------|--------|--------------|-----------------------------------------|--------|---|
| Redaguoti lenteles                                                              |                |                    |                    | Planu duomenų bazė  |                      |        |              |                                         |        |   |
| gatvių                                                                          | <b>Numeris</b> | <b>Pavadinimas</b> | Nemokami MB<br>(m) | Nemokami MB<br>(d)  | Nemokami MB<br>(val) |        |              | Veiksmai                                |        |   |
| miestu                                                                          |                | $I-1$              | 0                  | 0                   | $\theta$             |        | Redaguoti    |                                         | Trinti |   |
| paslaugų mod.                                                                   |                |                    |                    | <b>Pirmadienis</b>  |                      |        |              |                                         |        |   |
| paslaugos planų                                                                 | Laikas(nuo)    | down It            | down uz            | up lt               | up uz                |        |              | limitas Trinti Laikas(nuo) Lt/MB Trinti |        |   |
| abonentų potinklių                                                              | 00:00          | 512/512            | 256/256            | 256/256             | 256/256              | $0$ MB | X            | 08:00                                   | 0.00   | X |
| D.B. vartojų                                                                    | 09:00          | 256/256            | 128/128            | 128/128             | 128/128              | $0$ MB | $\mathbf{x}$ |                                         |        |   |
|                                                                                 |                |                    |                    | <b>Antradienis</b>  |                      |        |              |                                         |        |   |
|                                                                                 | Laikas(nuo)    | down lt            | down uz            | up lt               | up uz                |        |              | limitas Trinti Laikas(nuo) Lt/MB Trinti |        |   |
|                                                                                 | 00:00          | 512/512            | 256/256            | 256/256             | 256/256              | $0$ MB | X            |                                         |        |   |
|                                                                                 | 09:00          | 256/256            | 128/128            | 128/128             | 128/128              | $0$ MB | X            |                                         |        |   |
|                                                                                 |                |                    |                    | <b>Trečiadienis</b> |                      |        |              |                                         |        |   |

**33 pav. paslaugos plan peržiros langas**

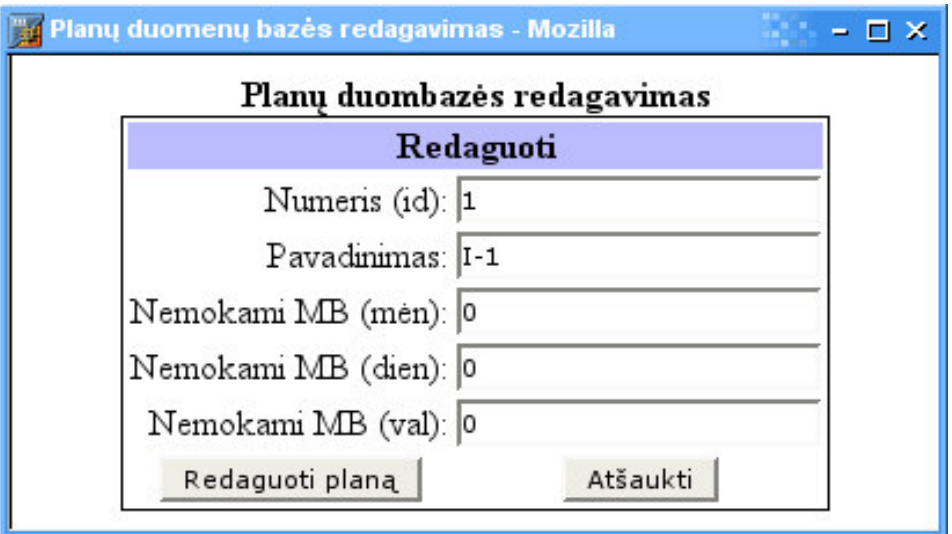

**pav. paslaugos plan redagavimo langas**

DB vartotojų peržiūros ir redagavimo langai:

| IRANGA ABONENTAI STATISTIKA D.B. REDAGAVIMAS MO |                   |                |                         |
|-------------------------------------------------|-------------------|----------------|-------------------------|
| Redaguoti lenteles                              |                   |                | Vartotojų duomenų bazė  |
|                                                 | Vartotojas Teisės |                | Veiksmai                |
| gatvių                                          | alfonsass         |                | <b>Redaguoti Trinti</b> |
| miestų                                          | alvydas           | $\overline{2}$ | <b>Redaguoti Trinti</b> |
| paslaugų mod.                                   | donis             | $\cdot$ 2      | <b>Redaguoti Trinti</b> |
| paslaugos planų                                 | giedrius          | 2              | <b>Redaguoti Trinti</b> |
| abonentų potinklių                              | ilja              | 2              | <b>Redaguoti Trinti</b> |
| D.B. vartojų                                    | lewlew            | 4096           | Redaguoti Trinti        |

**pav. DB vartotoj peržiros langas**

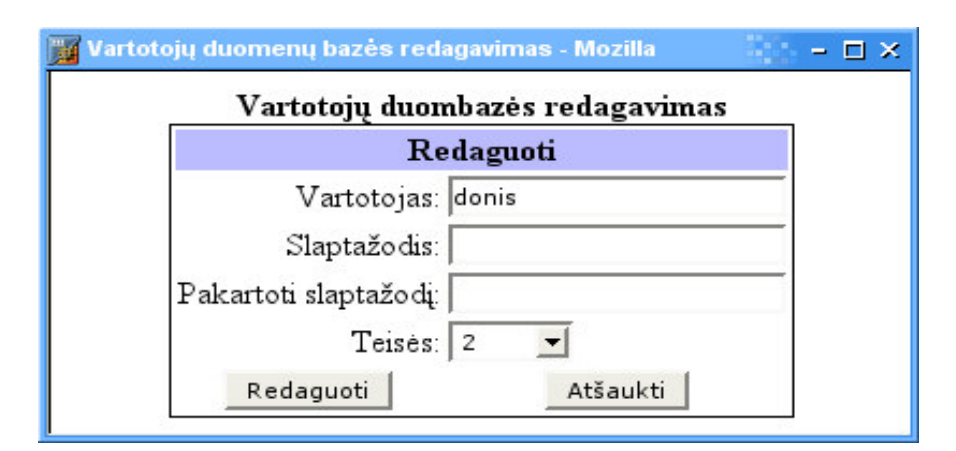

**pav. DB vartotojo redagavimo langas**

### *8.6. Meniu "Monitoringas"*

Šiame meniu galima pamatyti kiekvieno serverio ir maršrutizatoriaus statistiką:

- Duomenų srautus
- Priimtų ir išsiųstų paketų skaičių
- Centrinio procesoriaus (CPU) apkrovim
- Operatyviosios atminties (RAM) panaudojim
- Diskų panaudojimą

Meniu "Monitoringas" langas:

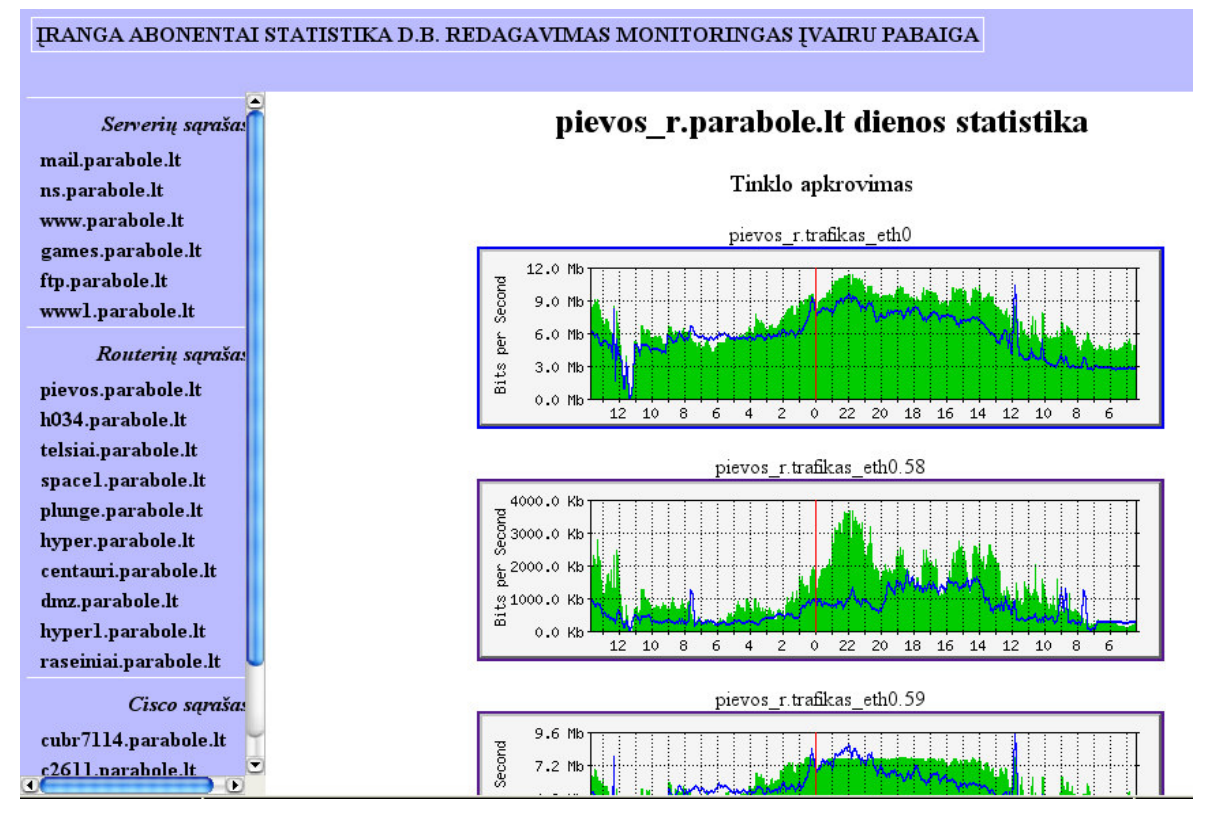

**37 pav. Meniu "Monitoringas" langas**

## *8.7. Abonent prisijungimo langas*

Abonentai jungiasi prie nustatyto adreso ir jiems automatiškai pagal prisijungimo IP yra parodomas parsiųstos ir išsiųstos informacijos kiekis einamajam mėnesiui. Abonentai gali peržiūrėti ir ankstesnių mėnesių ataskaitas.

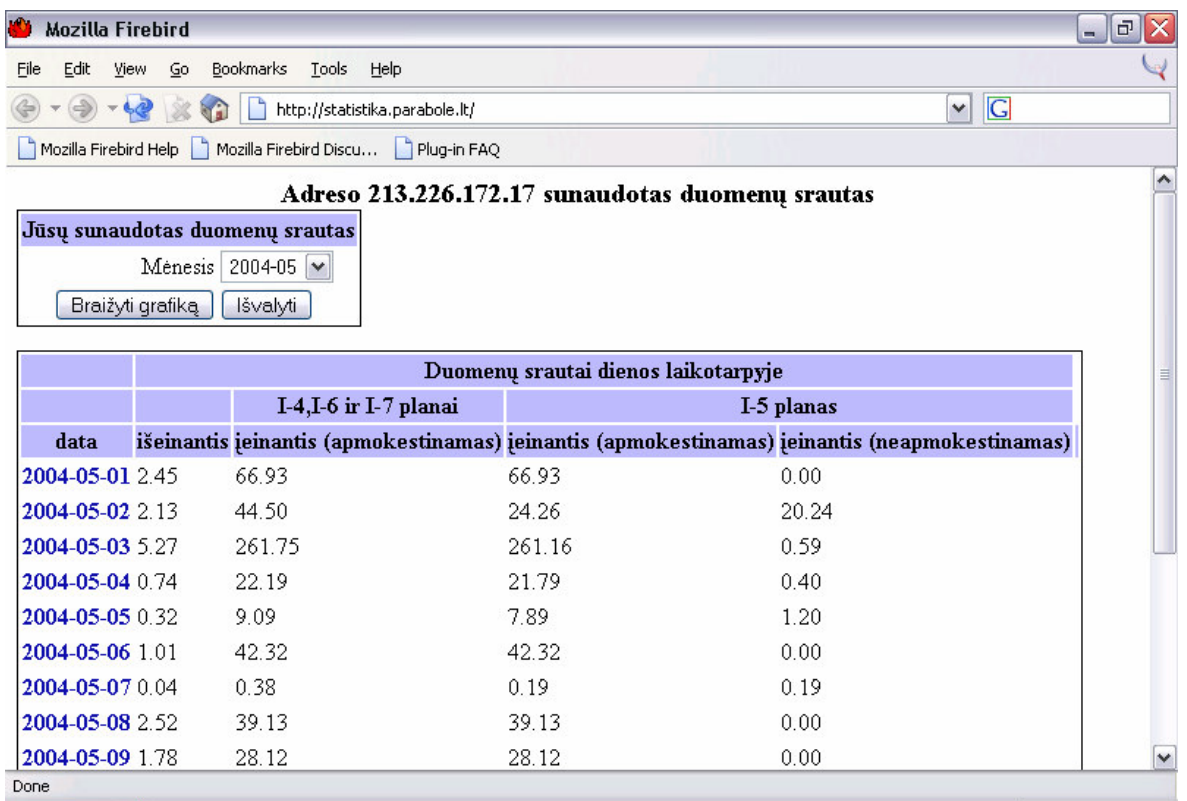

**38 pav. abonento prisijungimo langas**

 $\blacktriangledown$ 

### **9. Sistemos architektra**

Sistema veikia UAB "Parabolė" tinkle, kuris yra sudarytas iš šešių serverių, aštuonių maršrutizatorių ir dviejų CMTS (Cable Modem Termination System). Tinklą sudaro šios dalys:

- "Cable networks" kabeliniai tiklai, prie šių tinklo dalių yra jungiami abonentai
- "Ofisas" šioje dalyje yra pagrindinis UAB "Parabolės" ofisas, iš kurio yra valdoma informacinė sistema
- "Parabole FM" tai yra radijo stoties "Parabolė FM" ofiso tinklas
- "Foreign internet" tai yra ryšio kanalas su užsienio interneto tarnybinėmis stotimis
- "LT internet" tai yra ryšio kanalas su Lietuvos interneto tarnybinėmis stotimis
- "Fiber network" optinis tinklas, kuris šiuo metu dar tik diegiamas
- Serveriai:
	- $\circ$  WWW1 pagrindinis kuriamos informacines sistemos serveris kuriame yra DB, ir http serveris
	- $\circ$  DHCP, DNS, TFTP serveris teikiantis DHCP paslaugas, atsakantis i DNS ir TFTP užklausas
	- $\circ$  FTP, news faily apsikeitimo ir naujienų serveris
	- $\circ$  Games žaidimų serveris
	- $\circ$  WWW http serveris
	- o Mail elektroninio pašto serveris
- Pagrindiniai maršrutizatoriai:
	- o HYPER centrinis maršrutizatorius
	- o HYPER1 atsarginis centrinis maršrutizatorius
	- $\circ$  dmz maršrutizatorius atskiriantis DMZ zoną nuo likusio tinklo
	- o Cisco CMTS-1, Cisco CMTS-2 maršrutizatoriai-tiltai apjungiantys kabelinius ir ethernet tinklus.

Serveriai yra taip vadinamoje "demilitarizuotoje" zonoje, sutrumpintai DMZ. Tokia struktūra leidžia apsaugoti visus serverius naudojant vieną ugniasienę. Pagrindinis informacinės sistemos serveris yra WWW1 kuris taip pat yra DMZ zonoje. Jam ugniasienėje specialiai suteikta galimybė jungtis prie visų maršrutizatorių ir serverių, kad būtų galima rinkti duomenis jų stebėjimui. Visi modemai yra už CMTS įrenginių "Cable network" pažymėtose dalyse, prie jų taip pat pagrindiniam serveriui yra suteikta galimybė prisijungti, kad būtų galima nuskaityti pardymus kiekvieno modemo. Prie pačio pagrindinio serverio valdymo dalies galimybę prisijungti turi tik tinklo dalies "Ofisas" kompiuteriai, taip yra užtikrinama, jog niekas iš kit

tinklų neprisijungs prie valdymo dalies. Prie informacinės dalies, kurioje patiekti duomenys apie parsiųstus/išsiųstus duomenų kiekius turi galimybę prisijungti tiek "Ofisas" tinklo dalies kompiuteriai, tiek "Cable Networks" dalies kompiuteriai.

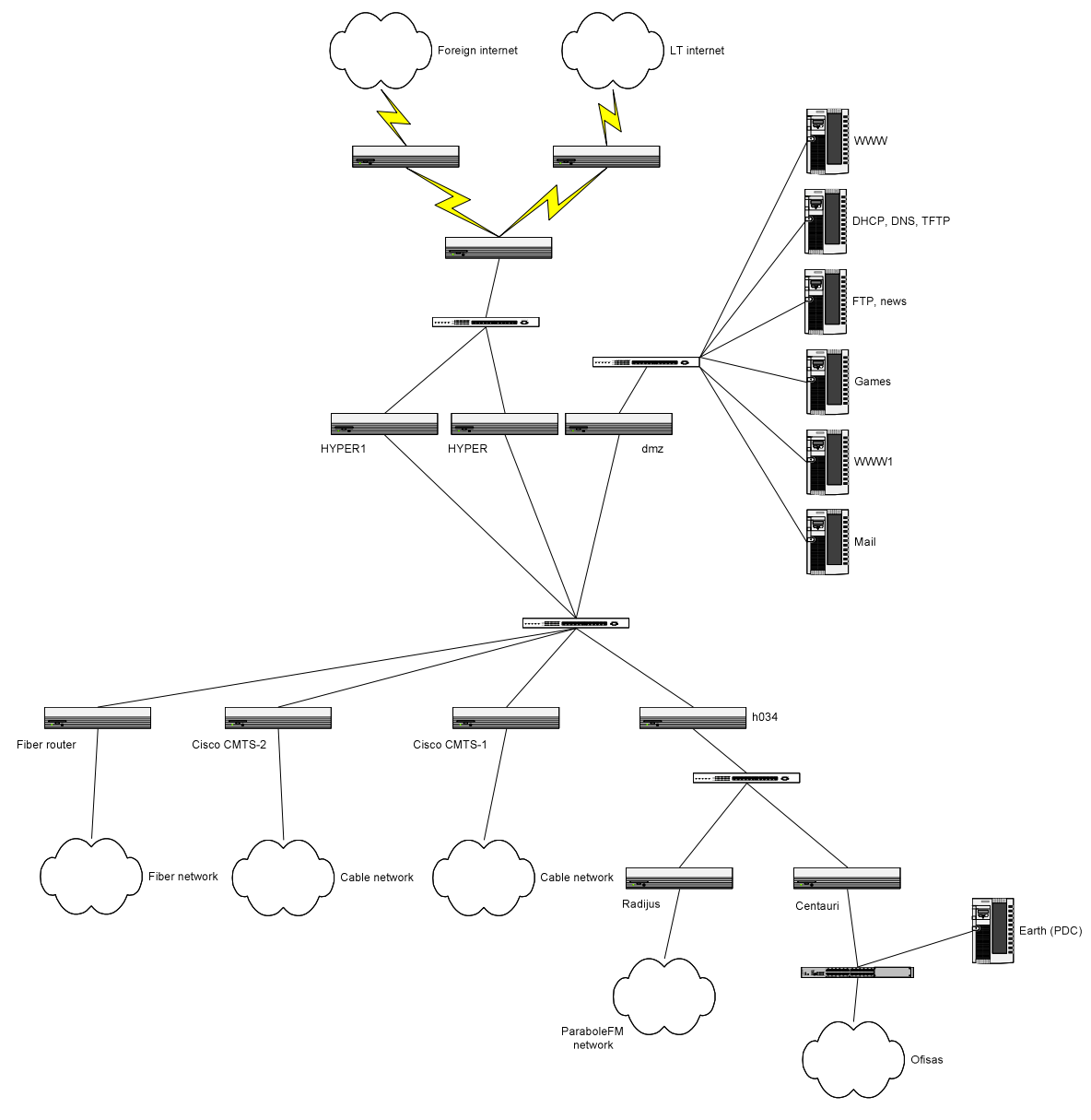

**39 pav. Sistemos architektros schmena**

## **10. Saugumas**

prisijungimas prie yra įmanomas tik per SSL jungtį, taip duomenys yra apsaugomi nuo parėmimo (MITM – *Man In The Middle atakai*), o taip pat priėjimas prie kliento sąsajos yra apribojamas tik IP adresams kurie turi tam teisę (ofiso, abonentinio skyriaus). Taip pat kiekvienai sesijai yra išskiriamas 9 skaitmenų ilgio unikalus raktas, kuris po 10 minučių neaktyvumo yra ištrinamas ir reikia registruotis sistemoje iš naujo. Slaptažodžiai koduojami MD5 algoritmu ir saugomi DB.

## **11. Išvados**

- 1. UAB "Parabolė" teikiamų paslaugų informacijos sistema sukurta laikantis pagrindinių vartotojų reikalavimų bei gyvavimo ciklo modelio bei išanalizavus pagrindinius duomenų srautus tarp kompiuterizuodamos srities atskirų etapų.
- 2. Išanalizuotas ir sudarytas sistemos komponentinis modelis, laikantis pakartotinos komponentų panaudojimo technologijomis.
- 3. Specifikuoti reikalavimai IS, apibrėžiant pagrindines vartotojo funkcijas bei veiksmų seką.
- 4. Panaudota serverio saugumo Firewall technologija. Naudojamas MD5 algoritmas svarbiai vartotojų informacijai koduoti. Generuojamas unikalus numeris kiekvienam vartotojui ir vartotojo sesijai.
- 5. Pritaikytos panaudotos internetinės technologijos:
	- a) PHP hiperteksto skriptų apdorojimo kalba
	- b) HTML hiperteksto adorojimo kalba
	- c) PostgreSQL server duomenų bazių valdymo sistema
	- d) Apache HTTP server internetinių puslapių serveris
- 6. Vartotojų teisės apibrėžtos, specifikuotos ir apribotos pagal vartotojų vardus ir slaptažodžius.
- 7. Duomenų įvedimas į duomenų bazę palengvintas grafinės vartotojo sąsajos pagalba. Vartotojui pateikiama apdorota susisteminta pagal turinį informacija, kad būtų patogiau ją analizuoti ir padaryti reikiamas išvadas.
- 8. Pritaikius naują sistemą UAB "Parabolė" įgijo galimybę taikyti apribojimus parsiunčiamai ir išsiunčiamai informacijai paslaugų planuose, kas leido tiekti pigesnius paslaugų planus ir pritraukti nemažą skaičių abonentų.

## **12. Literatros srašas**

- 1. **An Introduction to Web Services Enabled with PHP** [interaktyvus]**,** Johnston D. B., NuSphere Corporation, žiūrėta [2004 05 15], prieiga per internetą: http://www.nusphere.com
- 2. Castagnetto J., Rawat H., Schumann S., Scollo C., Veliath D., **Professional PHP Programming,** Wrox Press Inc., 1999
- 3. Lea C., Choi W., Kent A., Prasad G., Ullman C., **Beginning PHP4,** Wrox Press Inc., 2001
- 4. Martin Brown, **Perl. Annotated archives,** Osborne Publishing, 1999
- 5. **Comprehensive Perl Archive Network,** [interaktyvus] Jarkko Hietaniemi, žiūrėta [2004 05 15], prieiga per interneta: http://www.cpan.org
- 6. Cisco SNMP Object Navigator, [interaktyvus] Cisco Systems Inc., žiūrėta [20004 05 15], prieiga per internetą: http://www.cisco.com

## **13. Summary**

This work is about creation of system which allows for cable TV to manage and monitor their internet subscribers and equipment (modems, servers, routers) over database.

Created system allows add remove and manage subscribers over internet browser interface. Operator can monitor each subscribers downloaded and uploaded data amount. This system automatically updates routers and servers configurations as subscriber is being added removed or edited. This system also monitors servers and routers state: traffic, packets transmitted, CPU use, system load, RAM use and disk use.

Main router periodically updates database with information about each subscribers downloaded and uploaded data amount, and if subscriber has reached its data limit database server responds to this information by sending new configuration to main router for this subscriber.

This system allowed company install cheaper services with restricted data amounts for subscribers and subscribers number increased about twice over a year.